## **Пономарева Ольга**

**Специалист линии консультаций 1С:Апрель Софт**

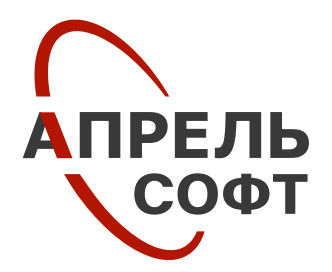

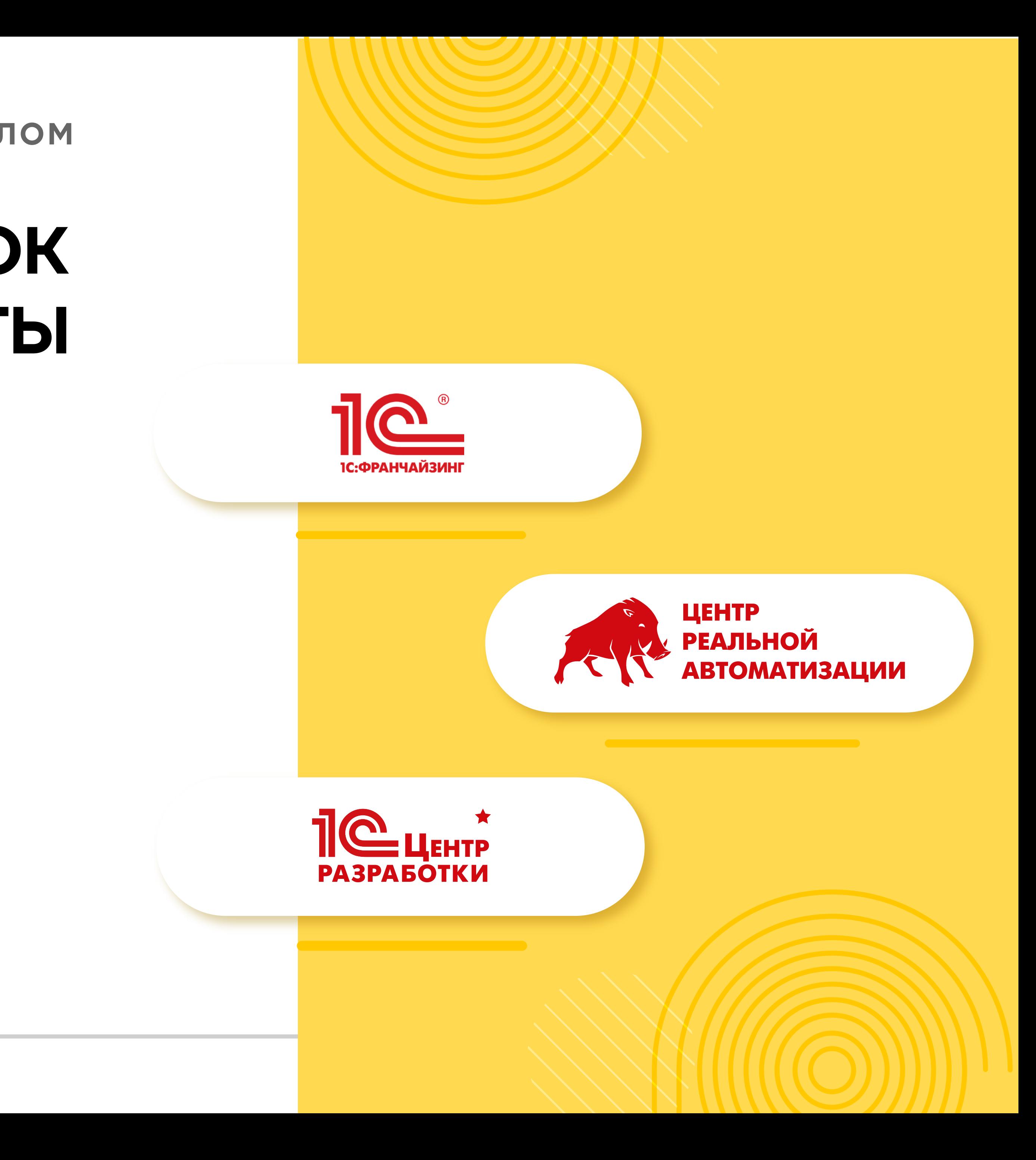

**1С:Зарплата и управление персоналом**

# **КАК ИЗБЕЖАТЬ ОШИБОК ПРИ РАСЧЕТЕ ЗАРПЛАТЫ В 1С:ЗУП**

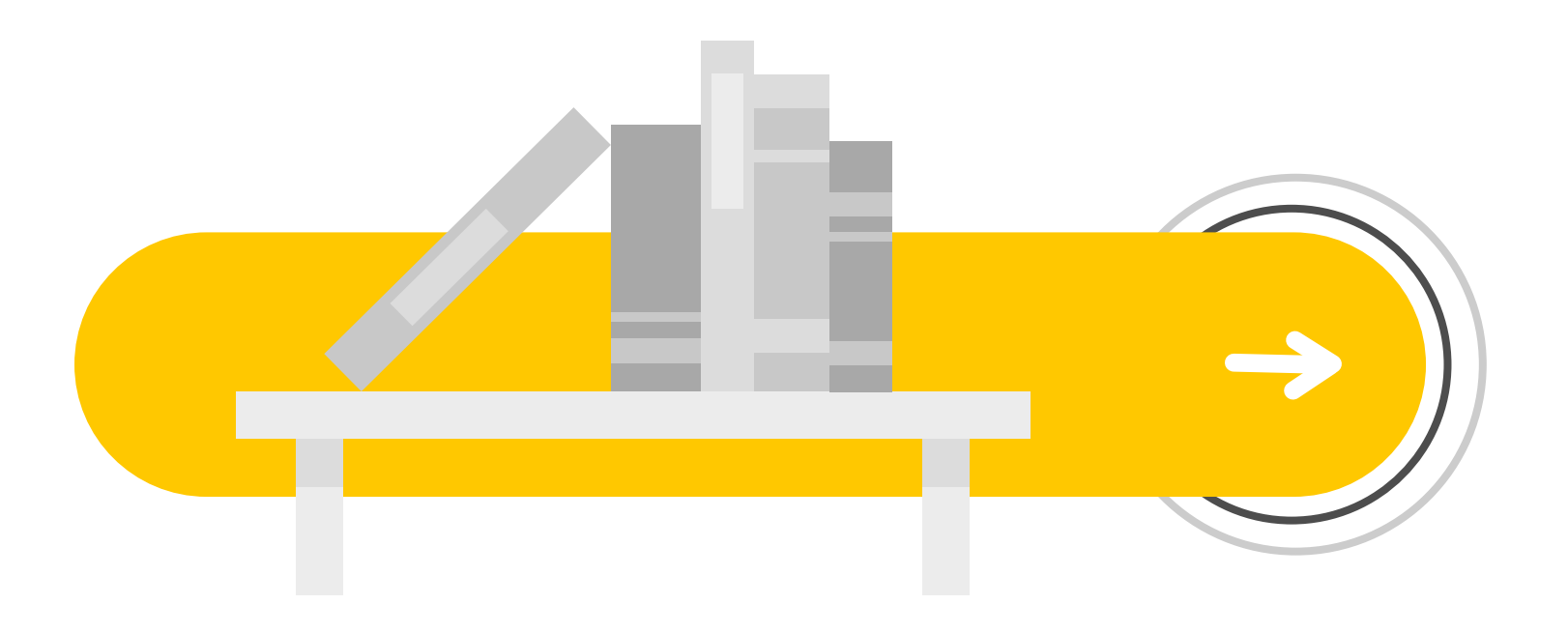

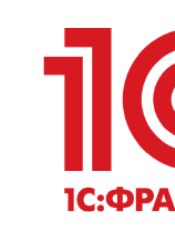

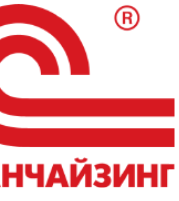

# **1С:Зарплата и управление персоналом**

**1C:Зарплата и управление персоналом** — это конфигурация, которая

автоматизирует кадровый учет и расчет заработной платы на предприятиях

разной величины и разных форм собственности.

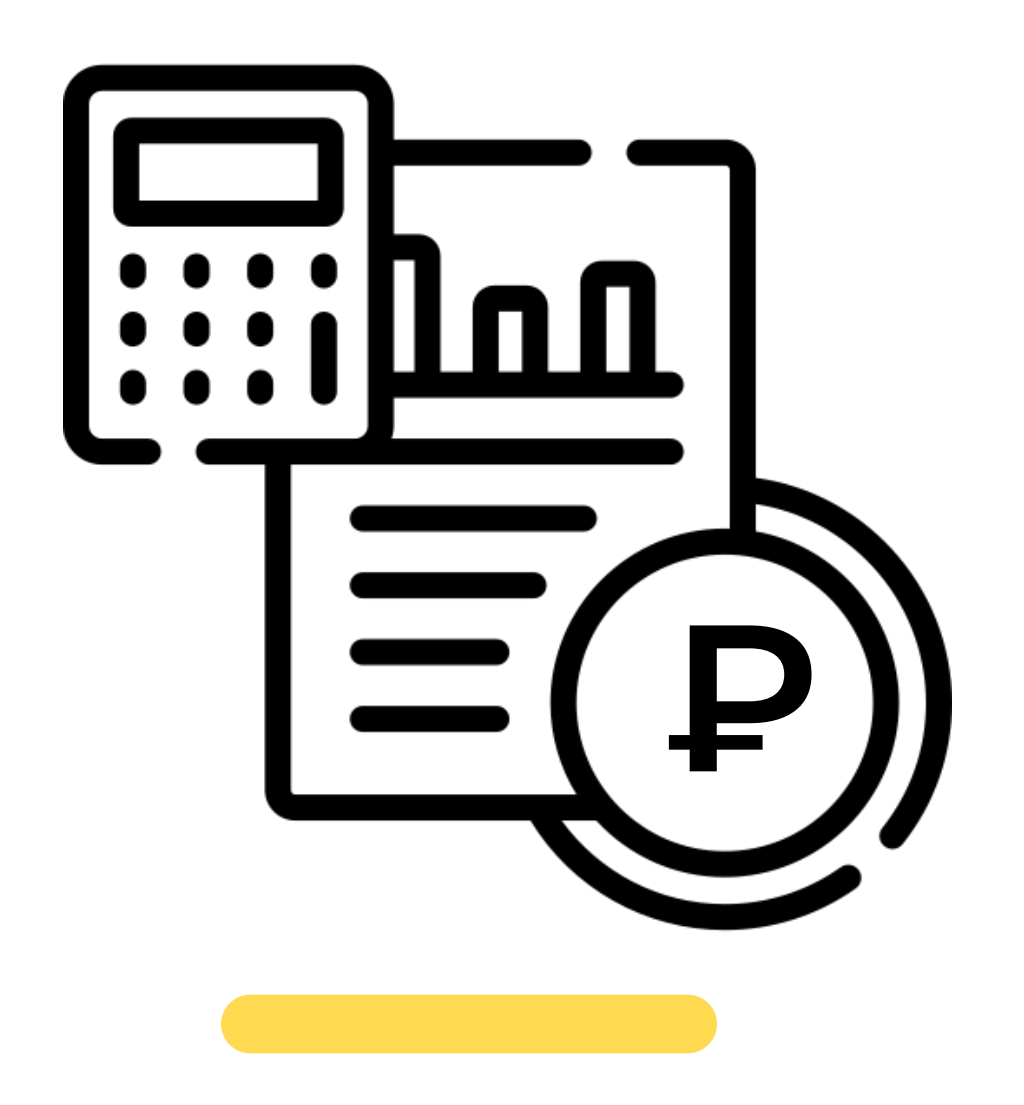

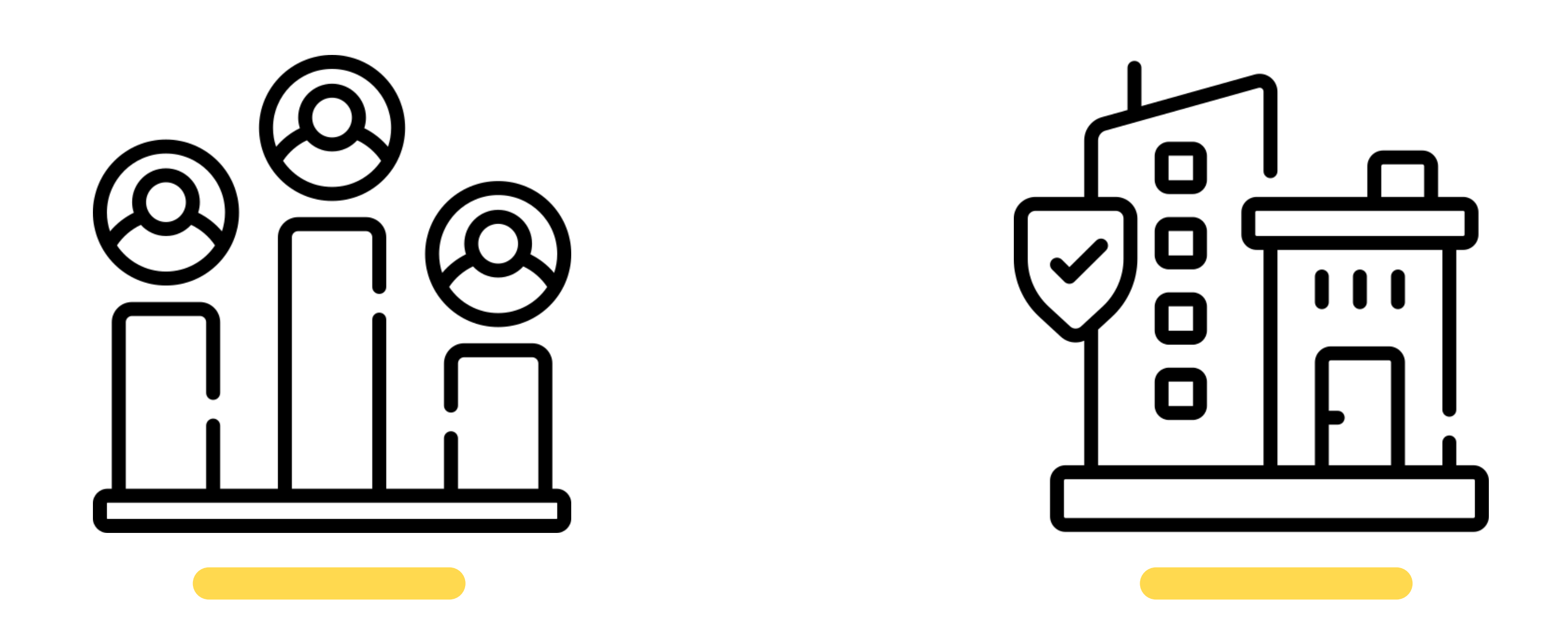

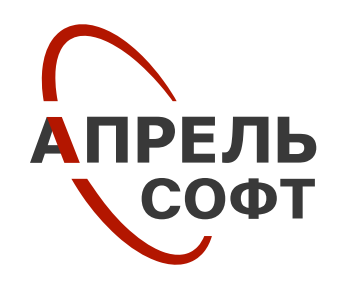

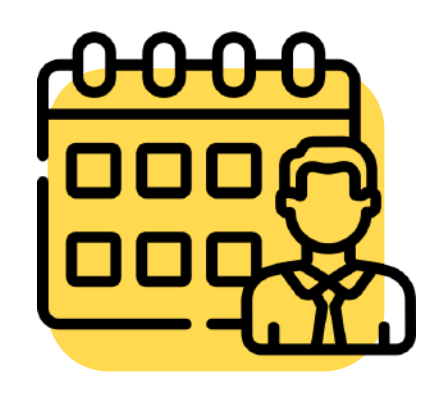

# **Возможности 1С:Зарплата и управление персоналом**

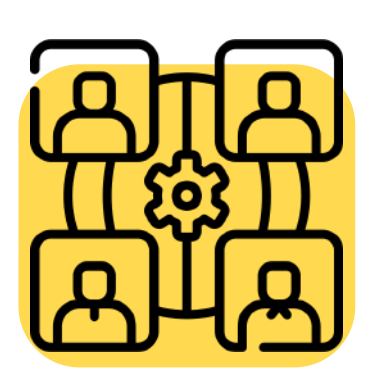

**Кадровый учет и учет рабочего времени**

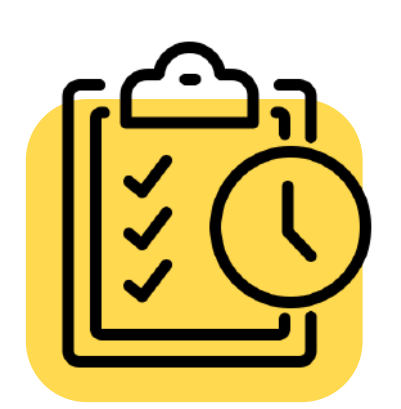

**Ведение разнообразных графиков работы**

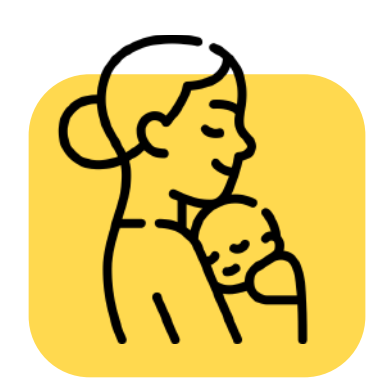

**Ведение декретных отпусков**

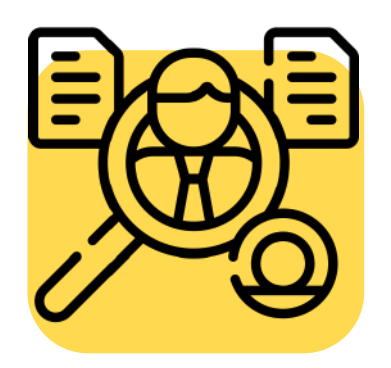

**Ведение приемов, переводов, увольнений, приостановления и возобновления трудовых договоров, совмещений**

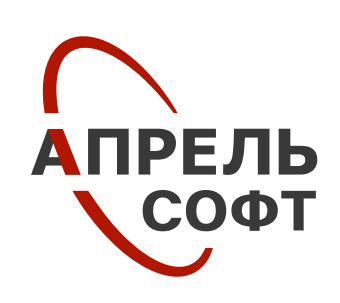

**Ведение штатного расписания**

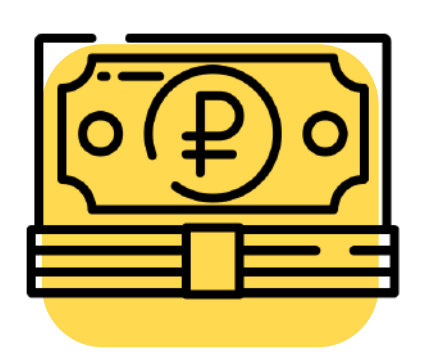

**Расчет и учет заработной платы, налогов и страховых взносов, учет командировочных, больничных, отпусков, премий, доплат**

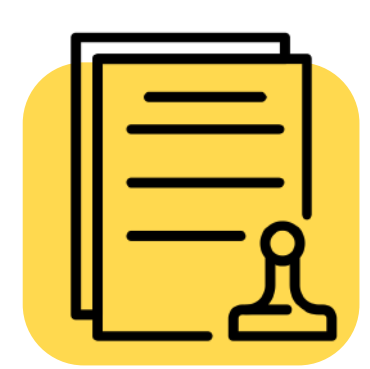

**Учет данных по займам сотрудников, учет договоров ГПХ, выплаты сторонним физическим лицам, дивиденды**

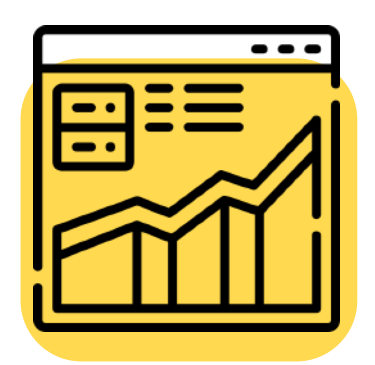

**Регламентированная отчетность, ее формирование и сдача. Возможен прямой обмен с контролирующими органами**

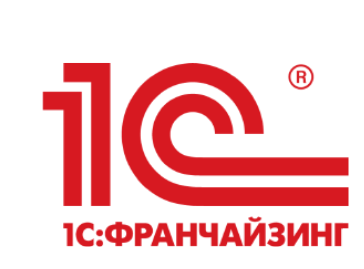

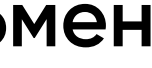

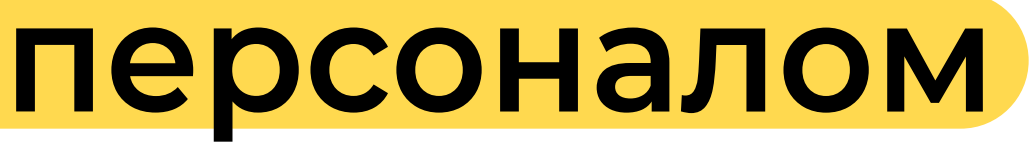

# **Преимущества 1С:Зарплата и управление персоналом**

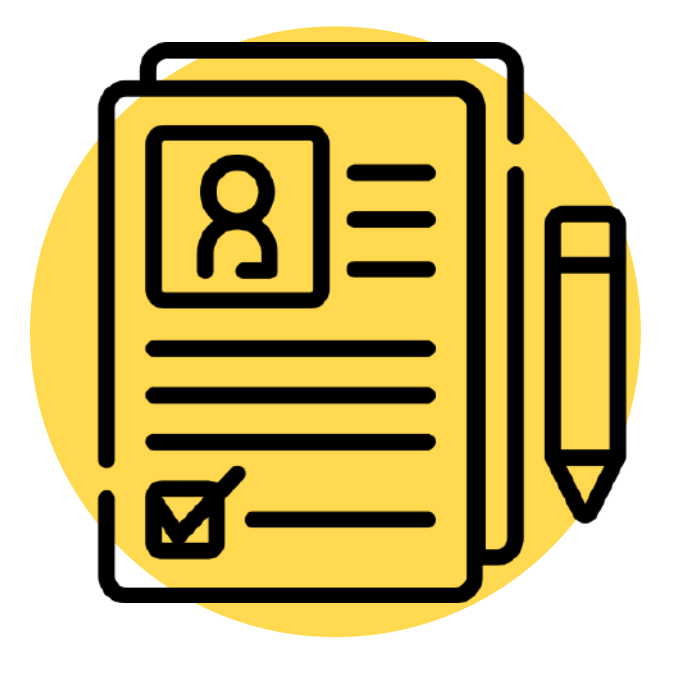

## **В «1С:Зарплата и управление персоналом» имеется возможность настроить график учета рабочего времени,** используя документы

- табели, графики, переработки, сверхурочные

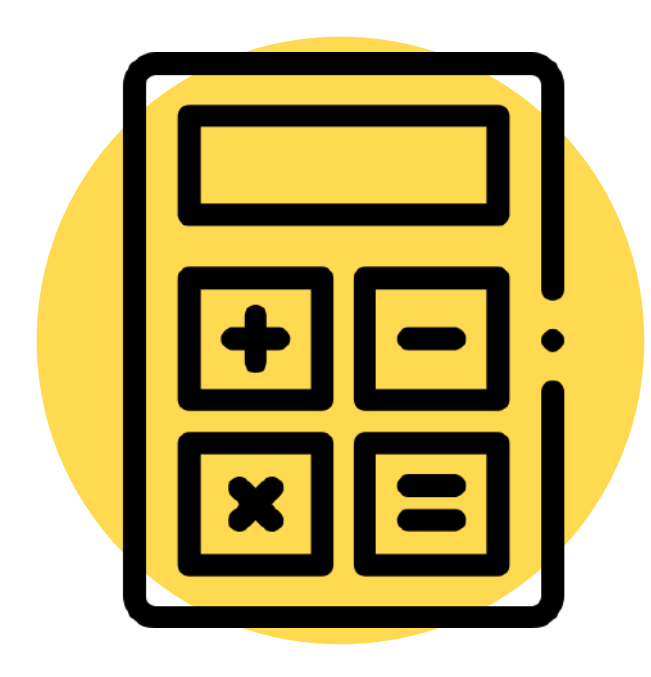

### **В «1С:ЗУП» есть гораздо больше различных видов начислений, чем в «1С:Бухгалтерии».** Кроме премий и других стандартных выплат, вы можете прямо в документе приема назначить сотруднику компенсации за использование личного транспорта, надбавки за работу в ночное время, в праздники и т. д. Реализована функция доплаты за объем продаж. Она актуальна для сотрудников, чей доход зависит от количества

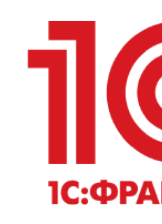

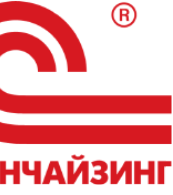

реализованных товаров.

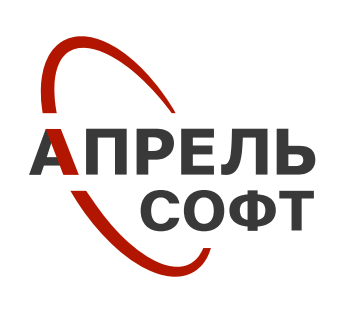

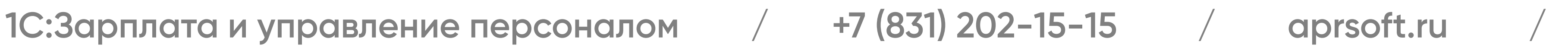

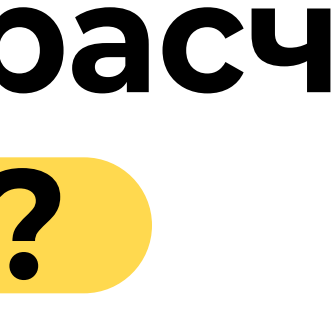

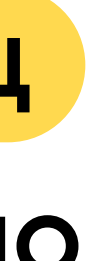

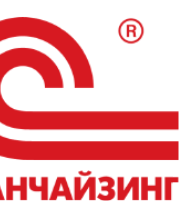

# **Когда аванс больше, чем расчет Почему? И как исправить?**

**На практике возникают ситуации, когда начисленный аванс оказывается меньше, чем окончательный расчет, но при этом общее начисление за месяц с учетом премии больше или равно авансу, а программа не может правильно учесть эти суммы. Получается, что доход в НУ больше, чем в БУ. Это ошибка? Как исправить ситуацию?**

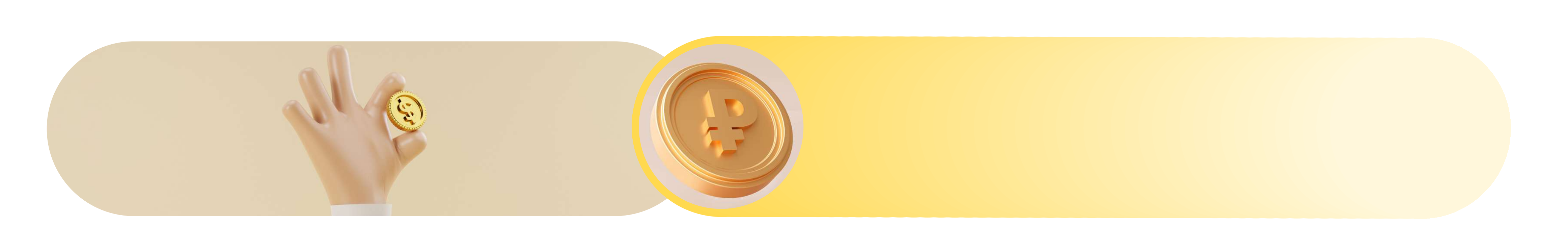

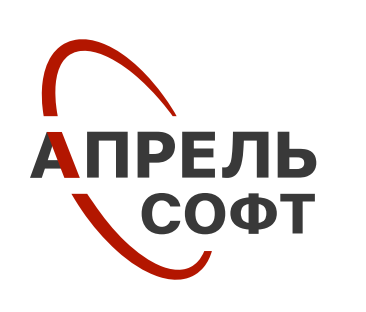

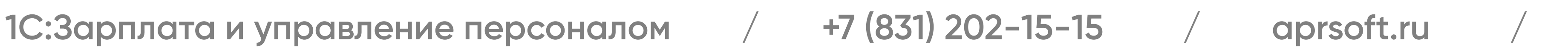

# **Когда аванс больше, чем расчет Почему? И как исправить?**

**Это не ошибка**, а задуманное поведение программы в соответствии **определяется как день: выплаты дохода**, в том числе перечисления **на счета третьих лиц - при получении доходов в денежной форме.**

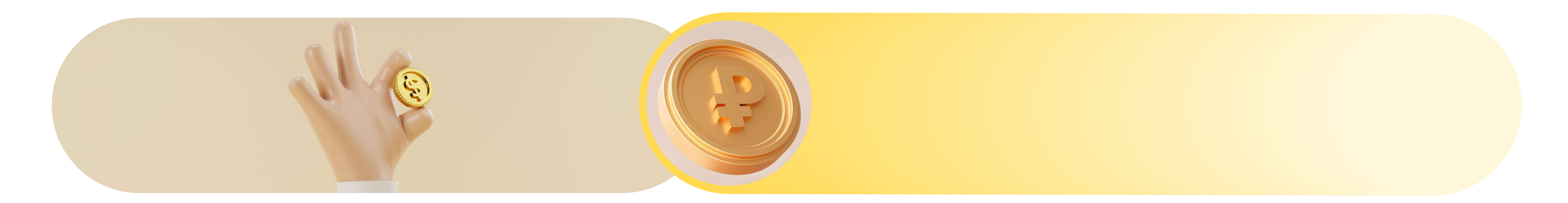

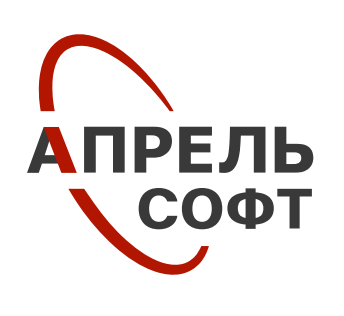

- 
- дохода **на счета налогоплательщика в банках**, либо по его поручению
- 
- со **ст. 223 НК РФ**, где написано, что **дата фактического получения дохода**
- 

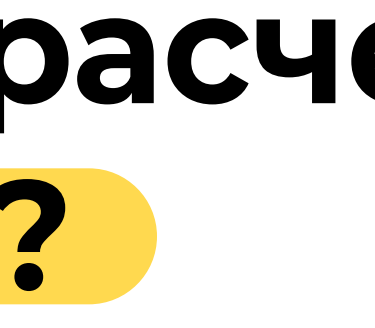

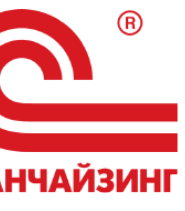

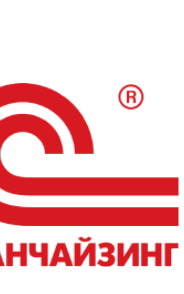

# **Что делать, если доход в налоговом учете больше, чем в бухгалтерском учете?**

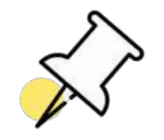

**1С:ЗУП не зачитывает доходы по разным кодам доходов:** код дохода НДФЛ для заработной платы - **2000**, для премии - **2002**.

**В бухгалтерском учете:** доход учитывается **в месяце начисления**, общей суммой.

**Отражение зарплаты в бухучете оформляется только 1 раз после начисления зарплаты**, аванс мы не отражаем в бухгалтерском учете (нет проводок).

**В налоговом учете:** доход учитывается **на дату выплаты**, отдельно аванс и расчет, ст. 223 НК РФ.

В регистрах налогового учета доход отражается: и аванс, и окончательный расчет.

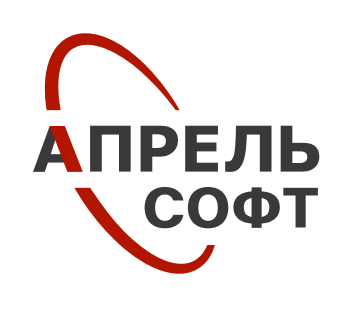

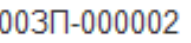

# **Что делать, если доход в налоговом учете больше, чем в бухгалтерском учете?**

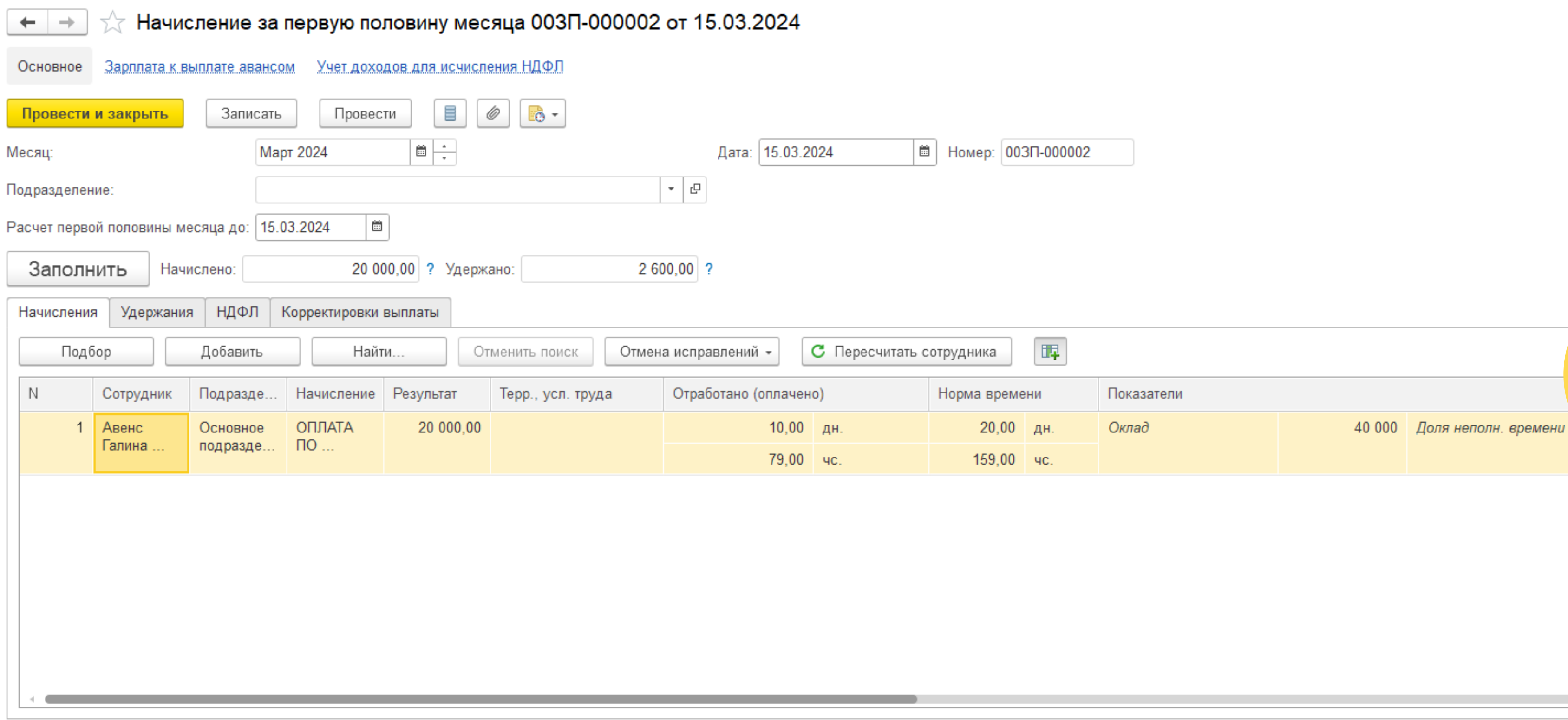

Планируемая дата выплаты:

27.03.2024 圖

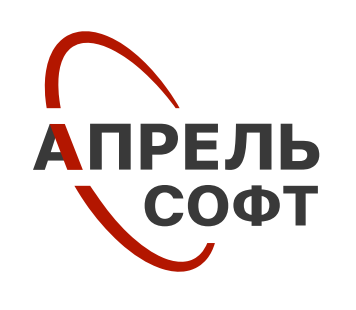

### **Аванс начислен в сумме 20 000 руб.**

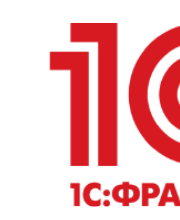

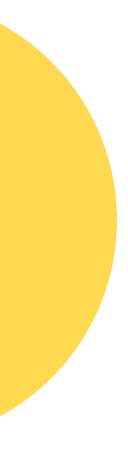

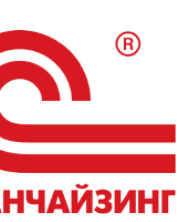

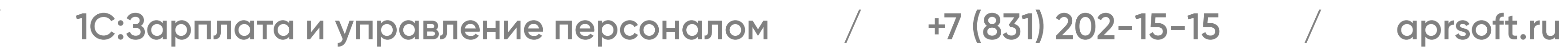

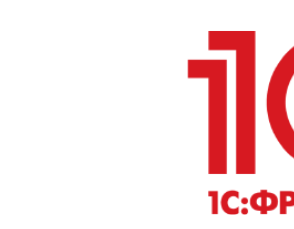

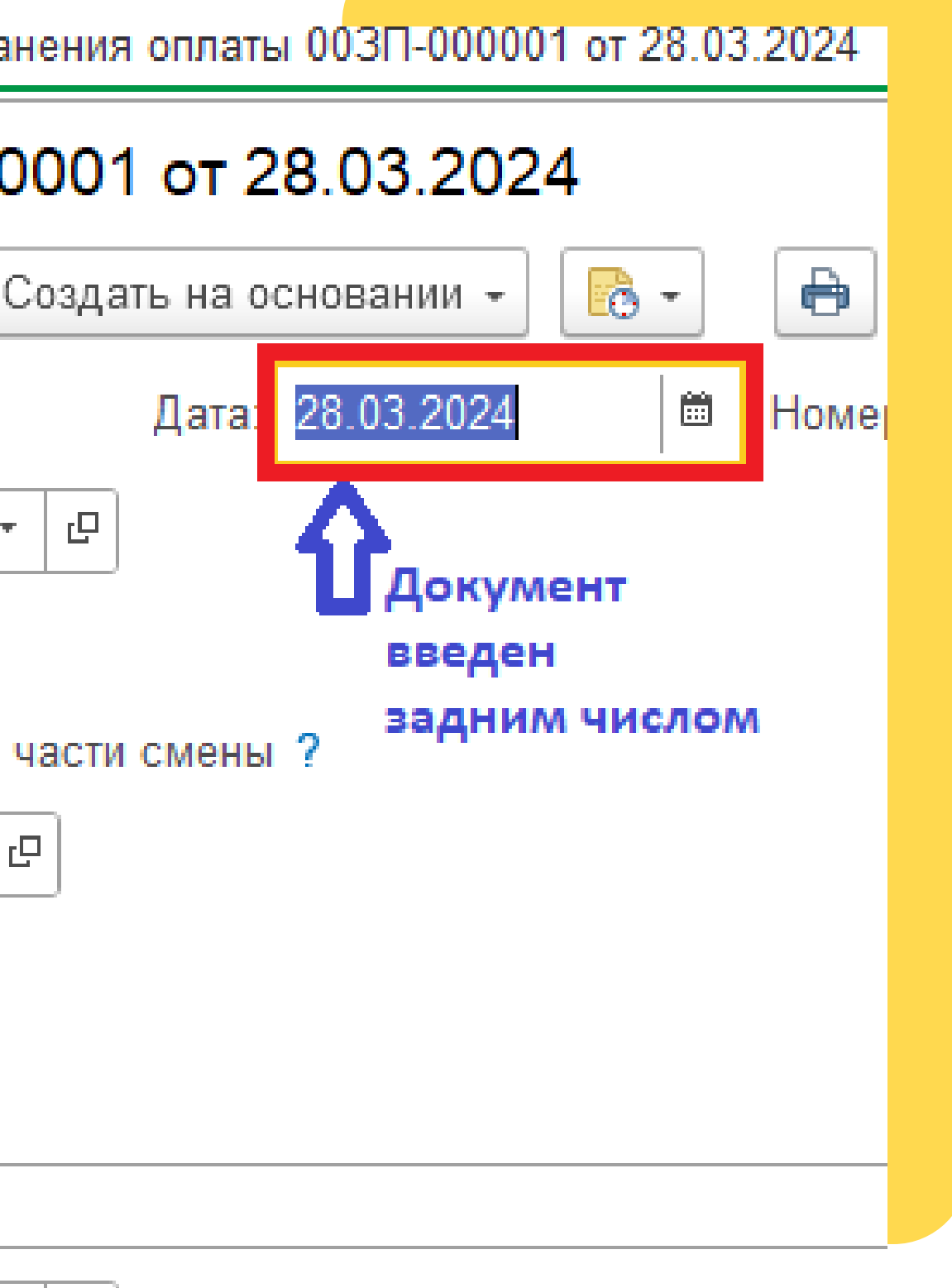

# **Что делать, если доход в налоговом учете больше, чем в бухгалтерском учете?**

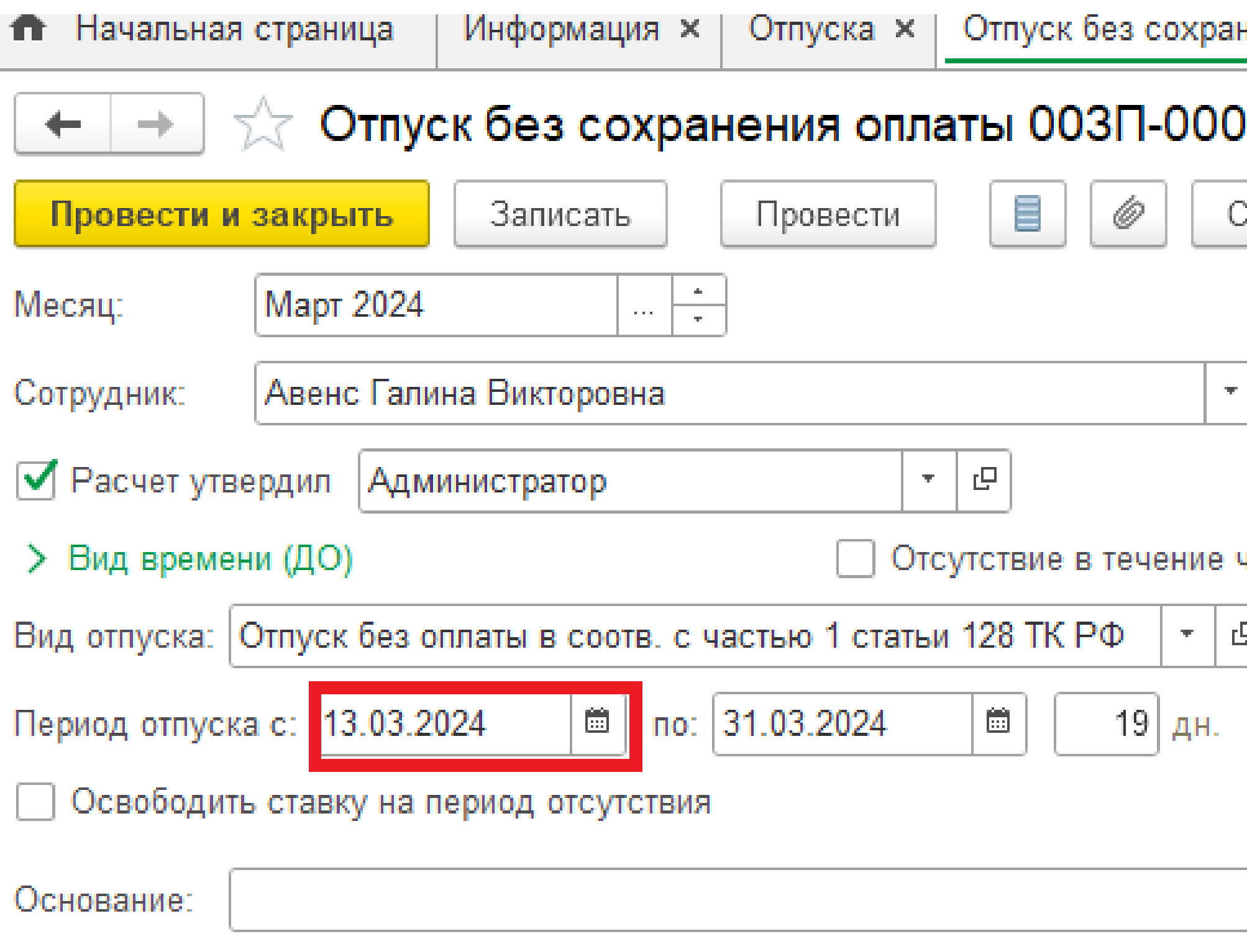

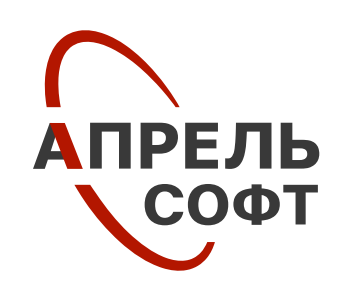

**Сотрудница ушла в отпуск без сохранения оплаты.**

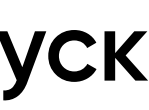

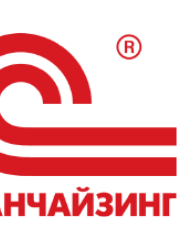

Документ зарегистрировали задним числом.

|▼ | Планируемая дата выплаты: |12.04.2024 | ■ | □ Рассчитывать удержания Ø Расчет утвердил | Администратор

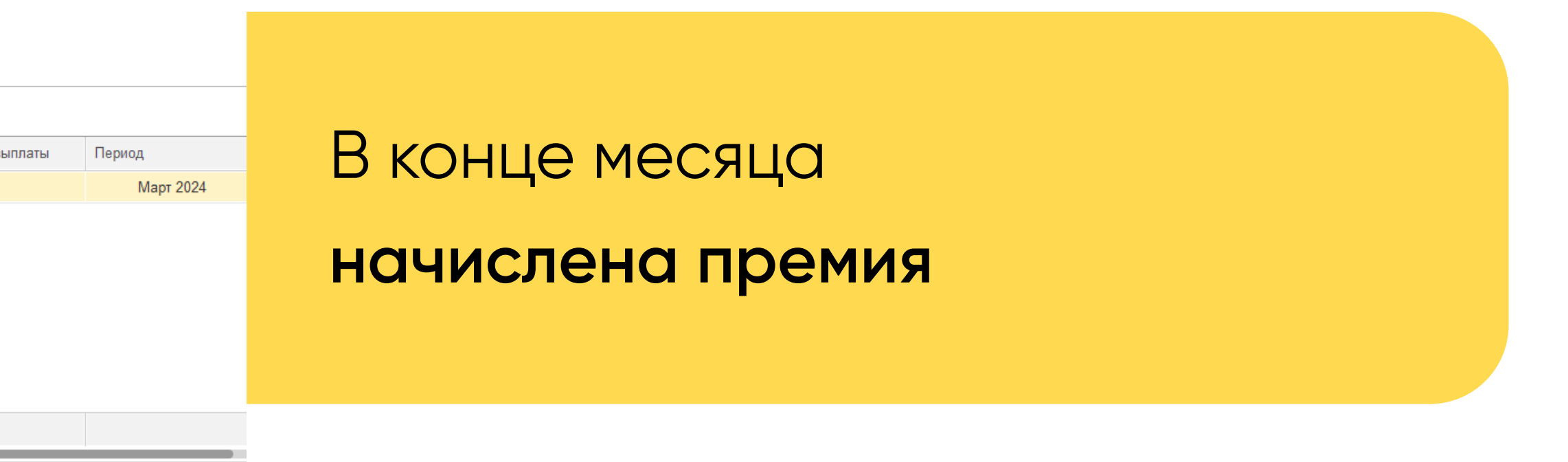

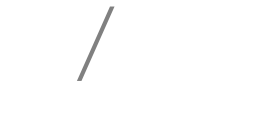

 $\vert \cdot \vert$   $\sigma$ 

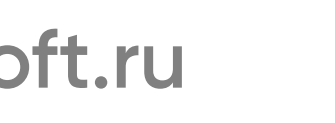

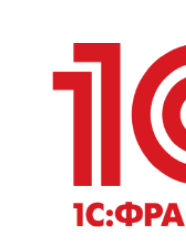

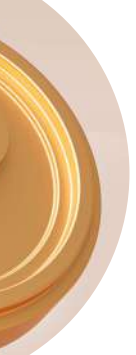

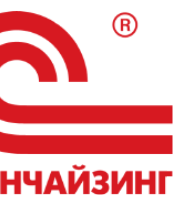

# **Что делать, если доход в налоговом учете больше, чем в бухгалтерском учете?**

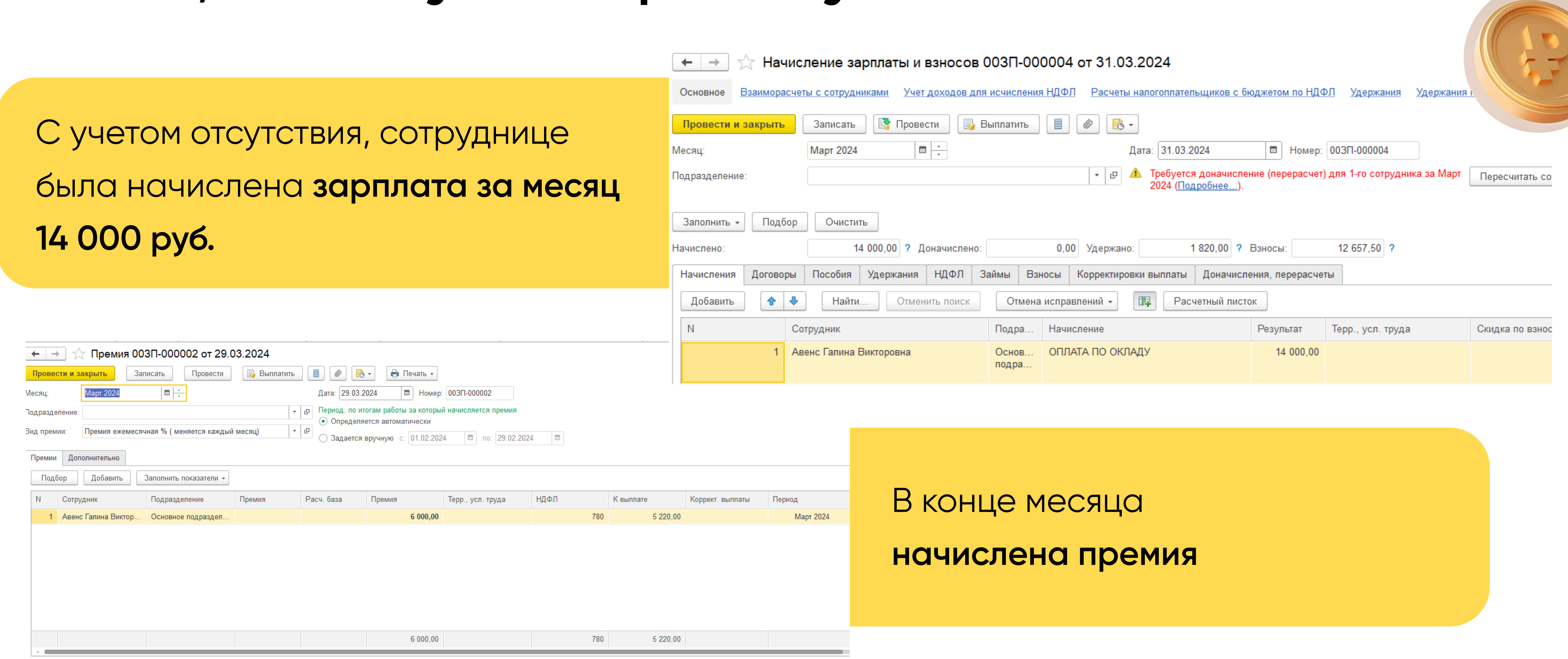

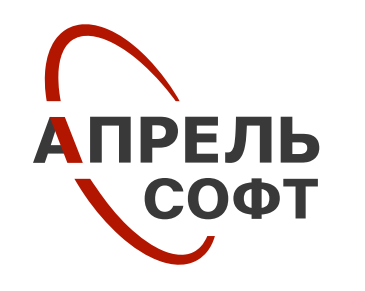

Выплата:

С зарплатой

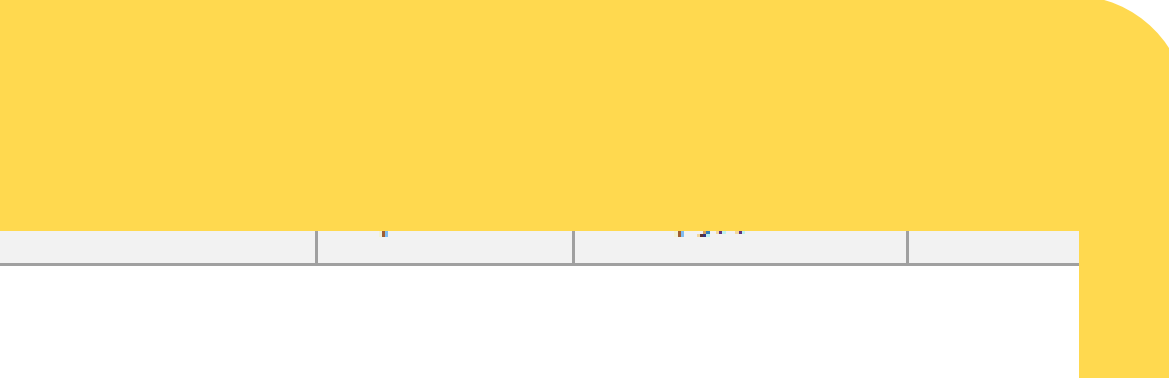

Продавец-консультант

40 000 Период Сумма 2 600,00 2 600,00 март 2024 17 400,00 март 2024 17 400,00 вину месяца от  $16.03.24$ )  $0,00$ ля на конец

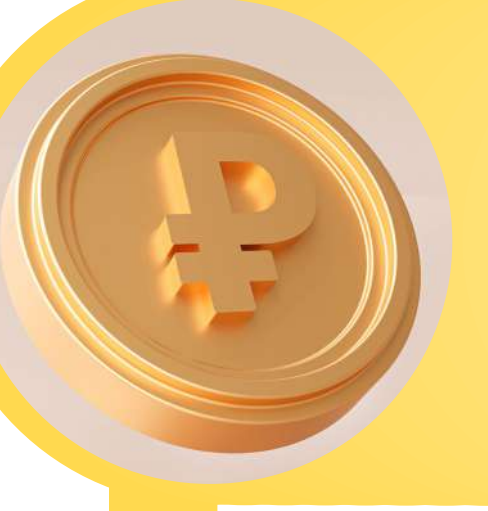

# **Что делать, если доход в налоговом учете больше, чем в бухгалтерском учете?**

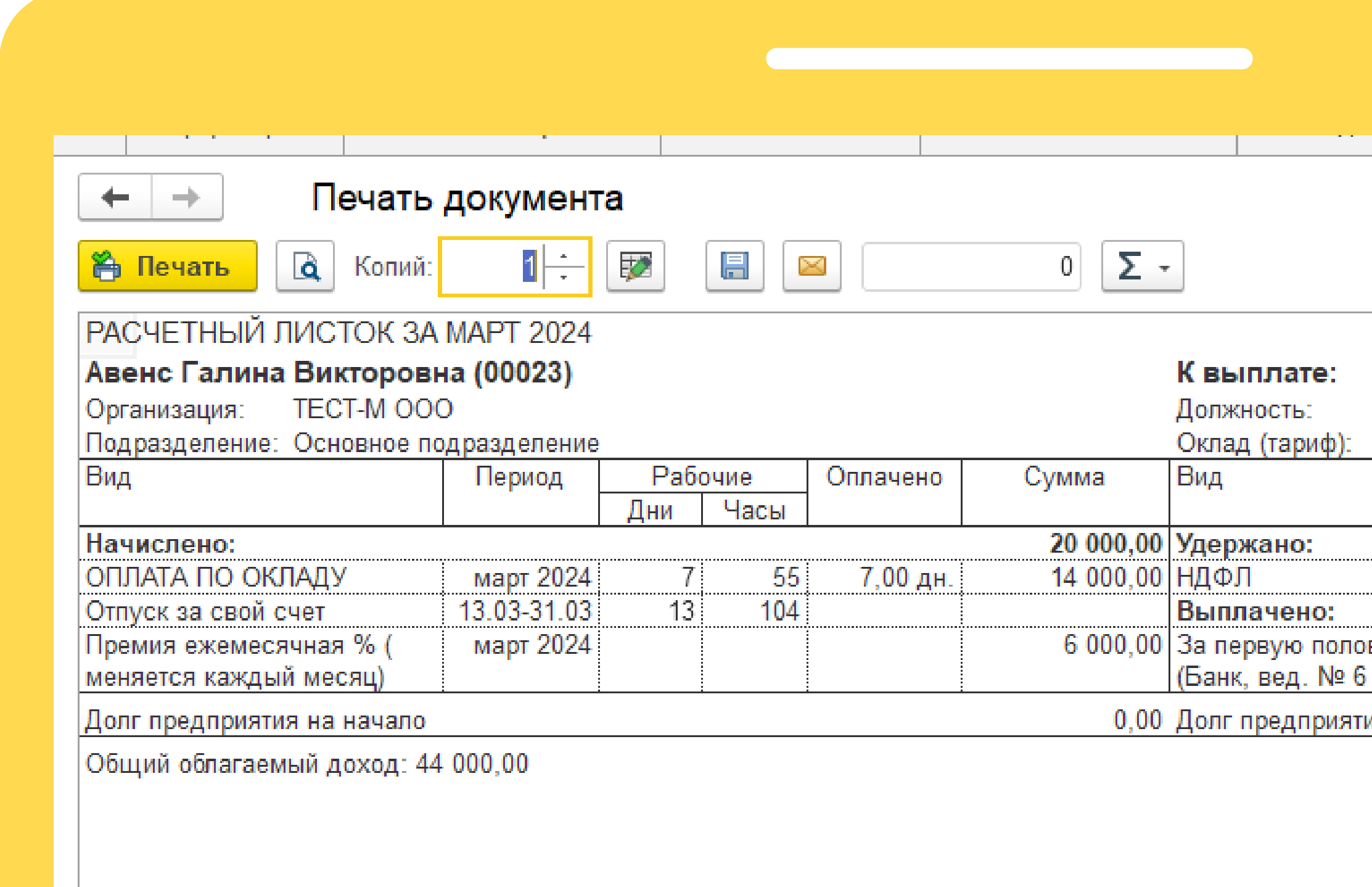

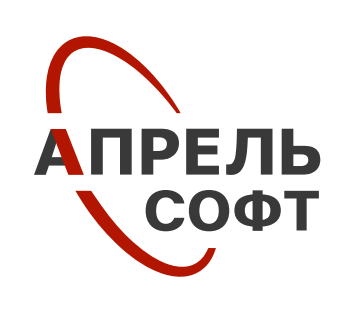

Аванс равен

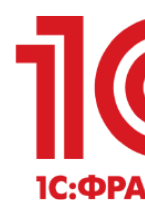

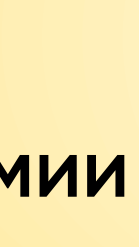

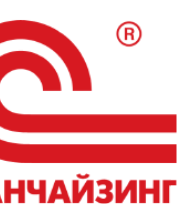

окончательному расчету **с учетом премии**

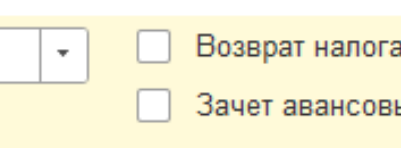

# **Что делать, если доход в налоговом учете больше, чем в бухгалтерском учете?**

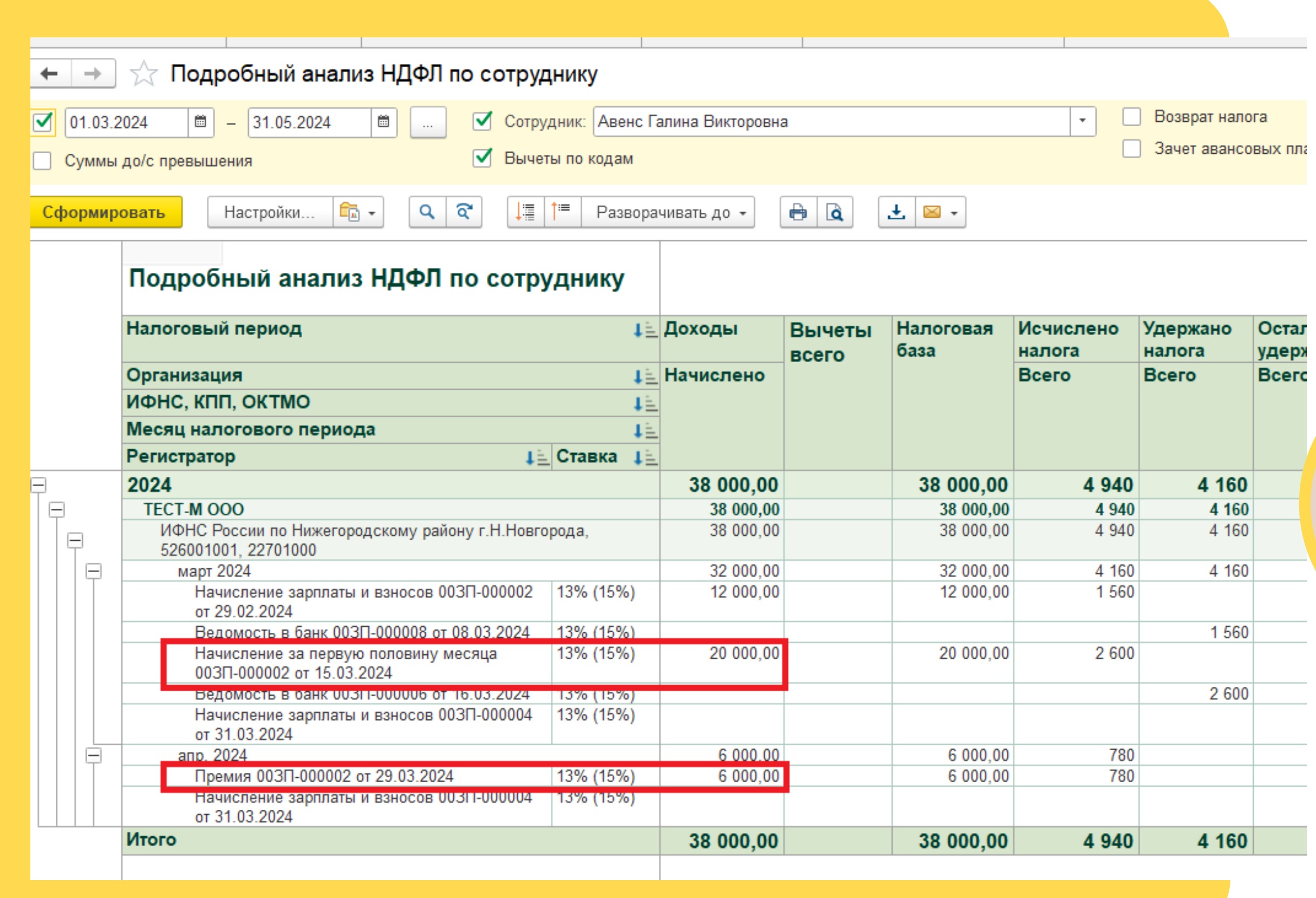

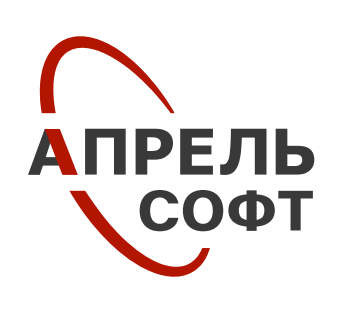

**В НУ** за месяц **начислено 26 000 руб**., а должно быть только **20 000 руб**.

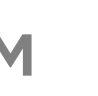

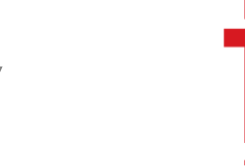

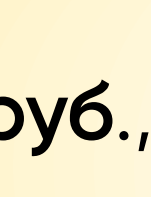

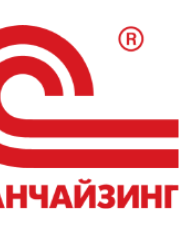

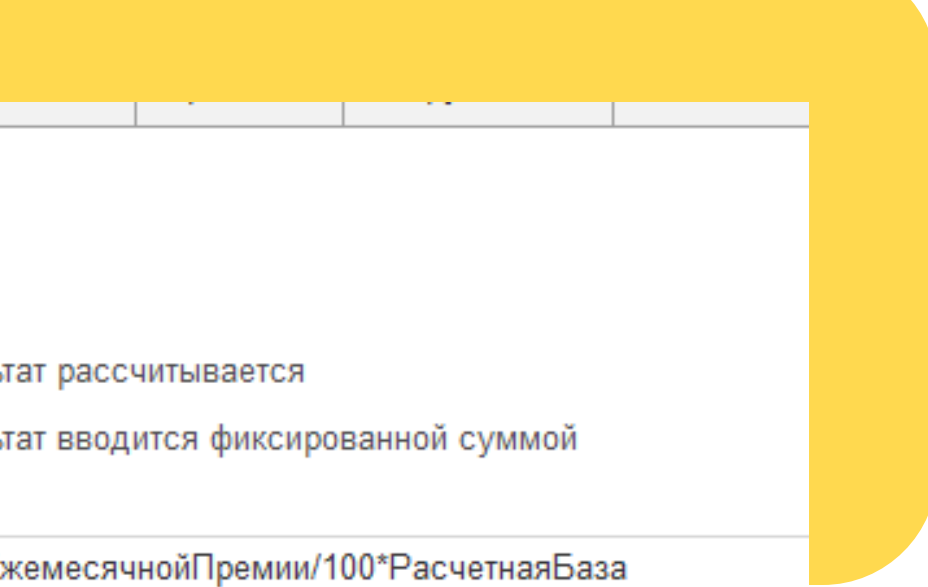

### <u>ровать формулу</u>

iте, требуется ли запрашивать значения показател<sup>.</sup> нии начисления в кадровых приказах и очищать и отмене начисления

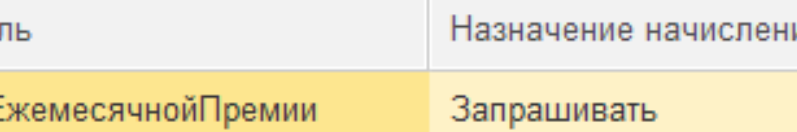

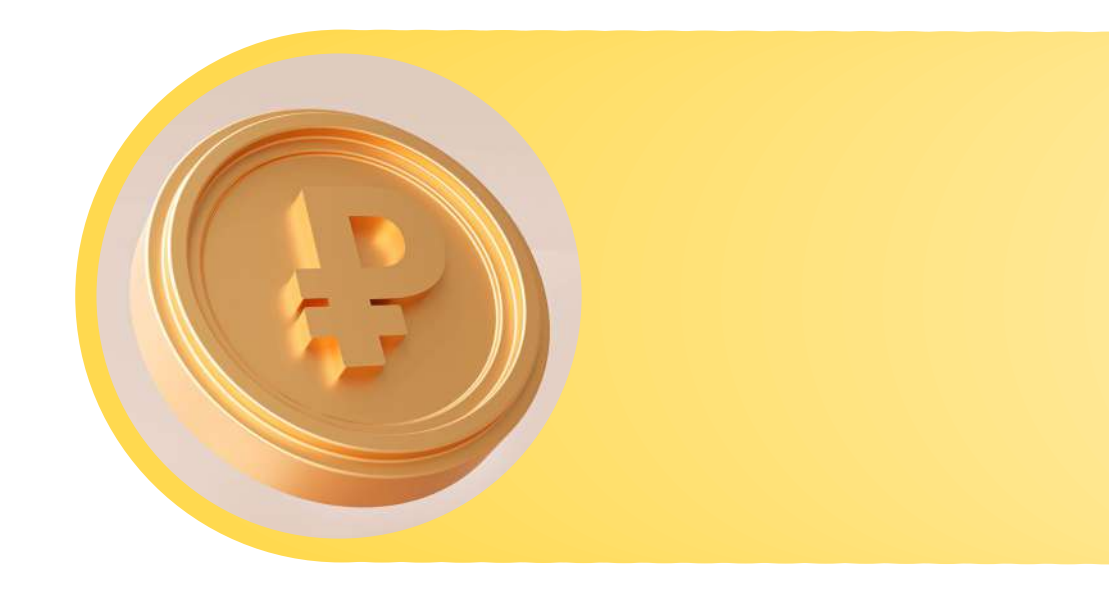

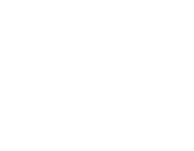

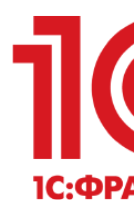

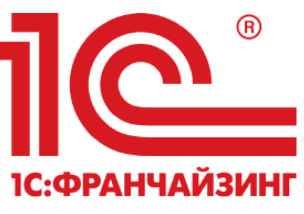

## **Как это исправить?**

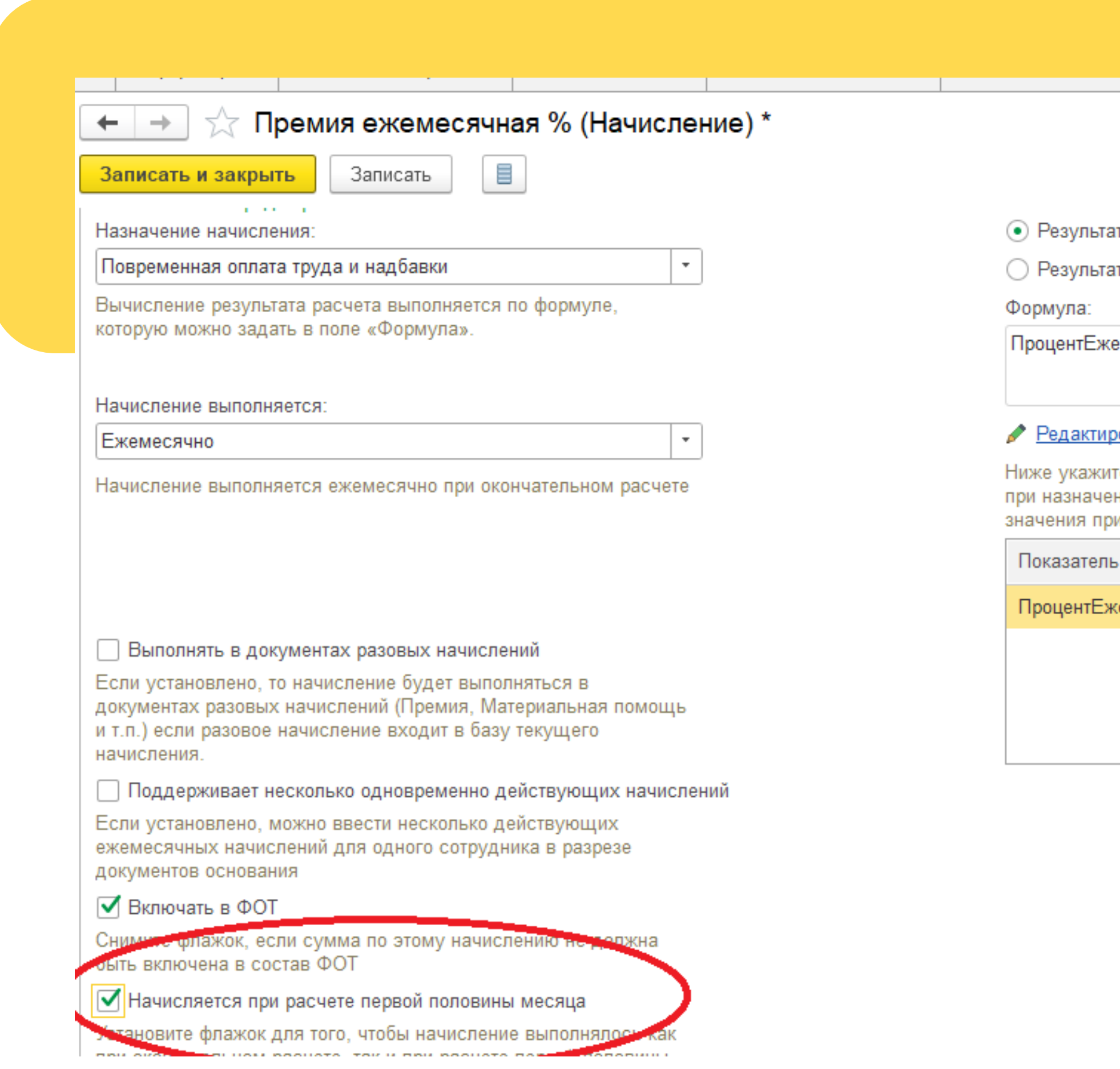

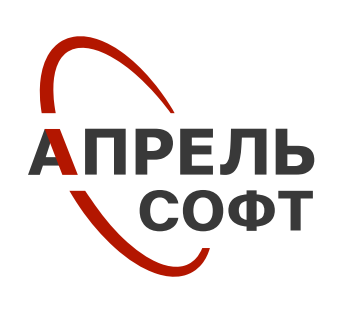

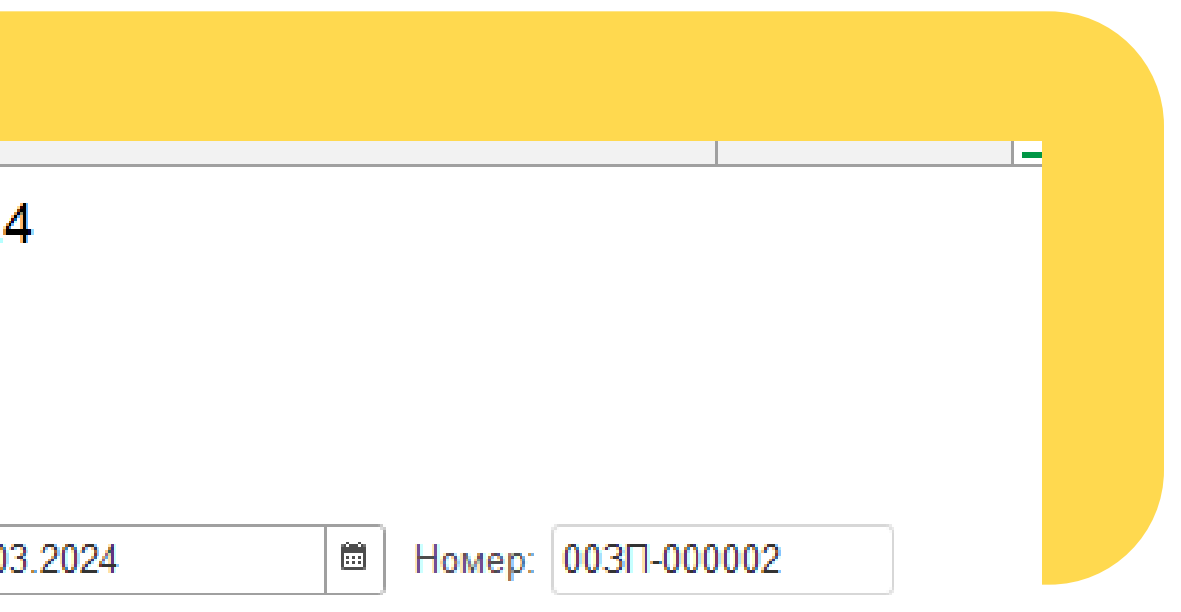

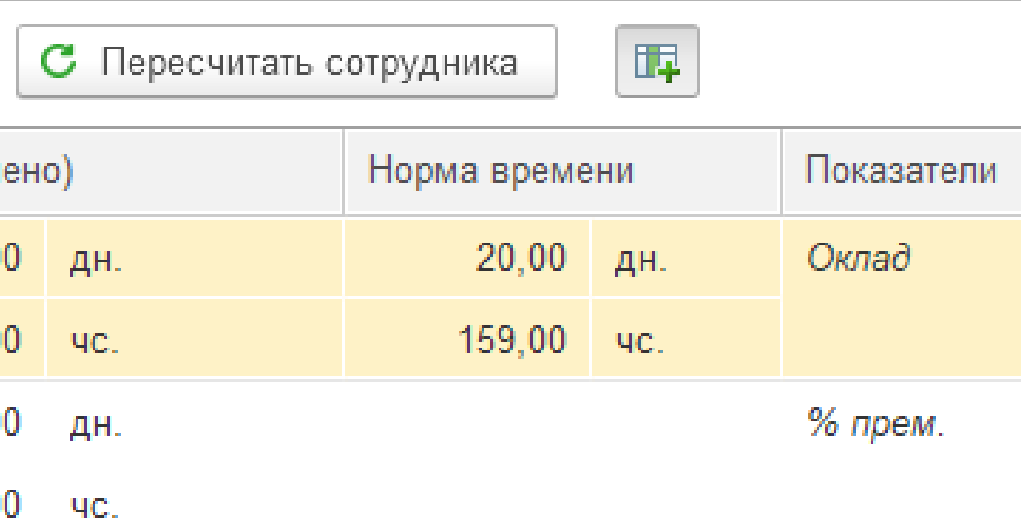

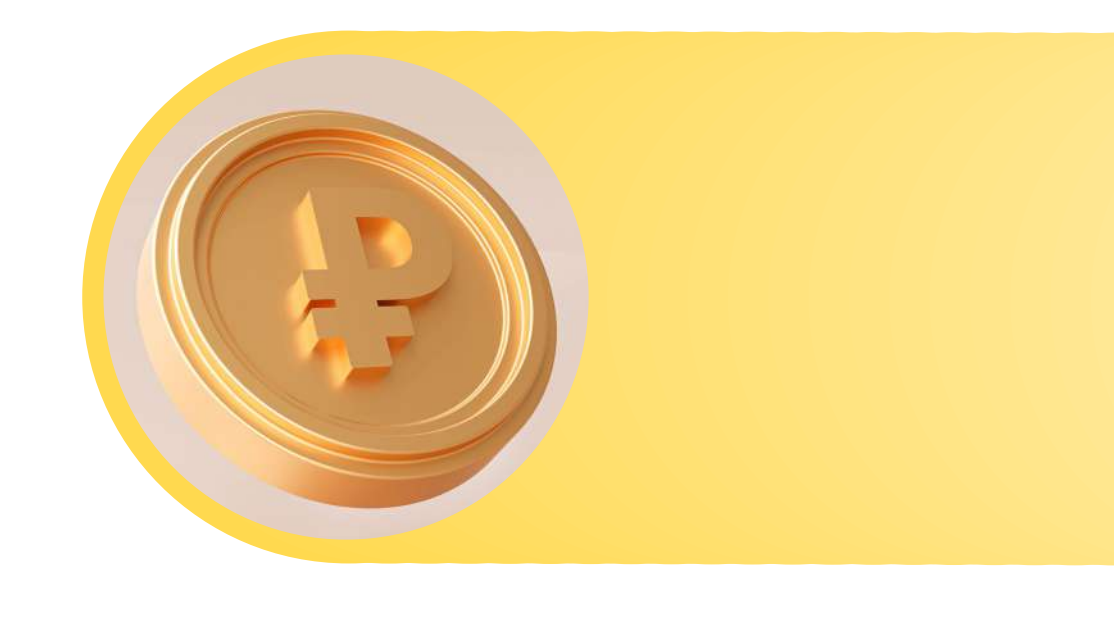

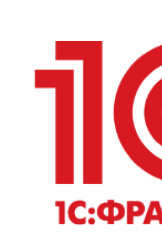

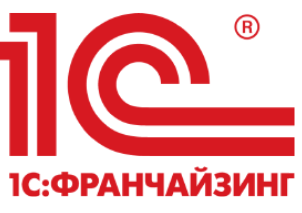

## **Как это исправить?**

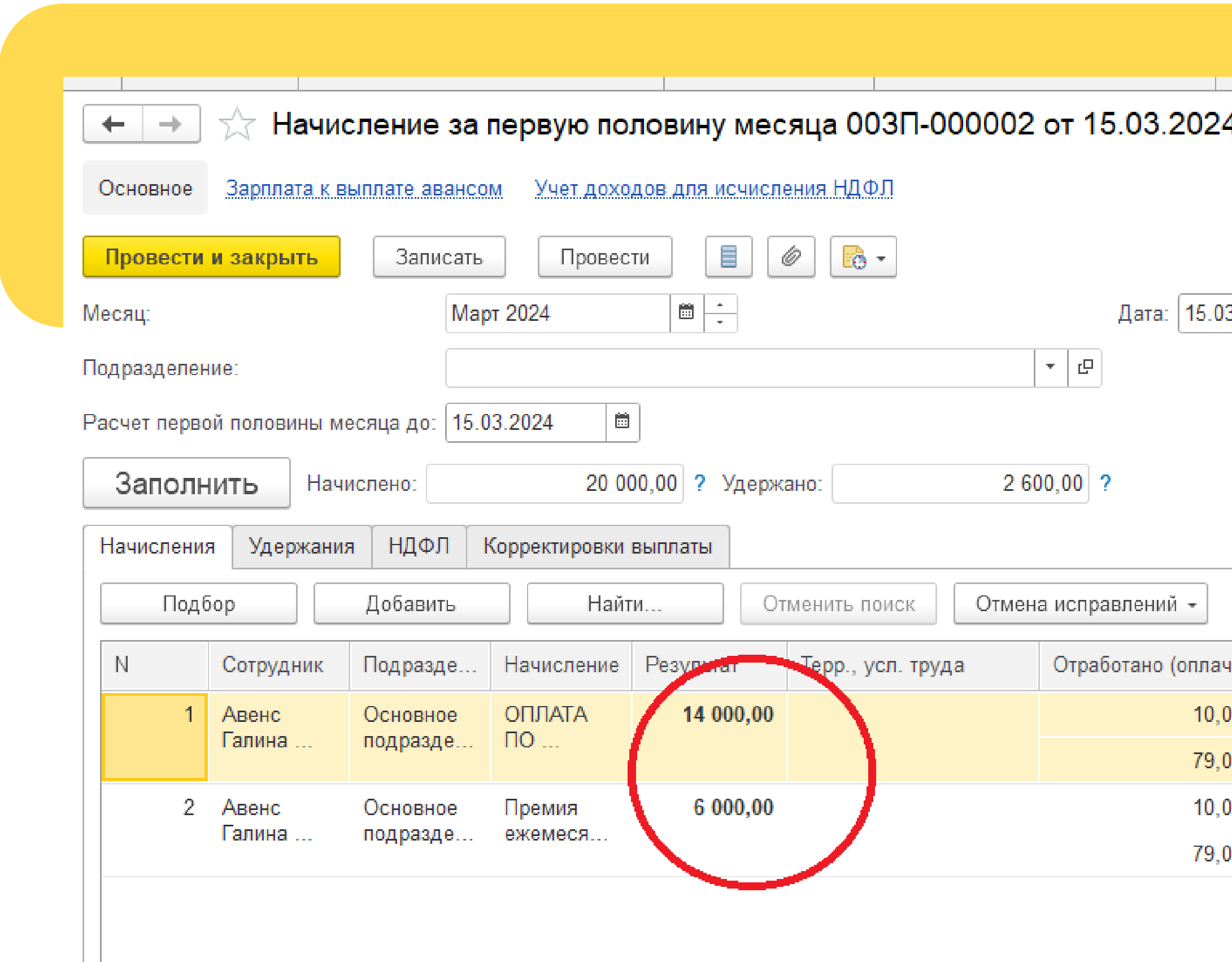

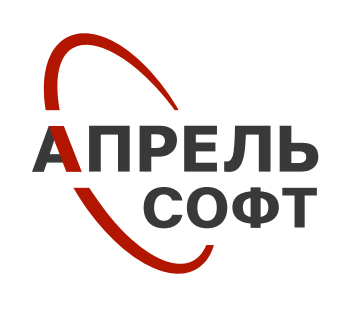

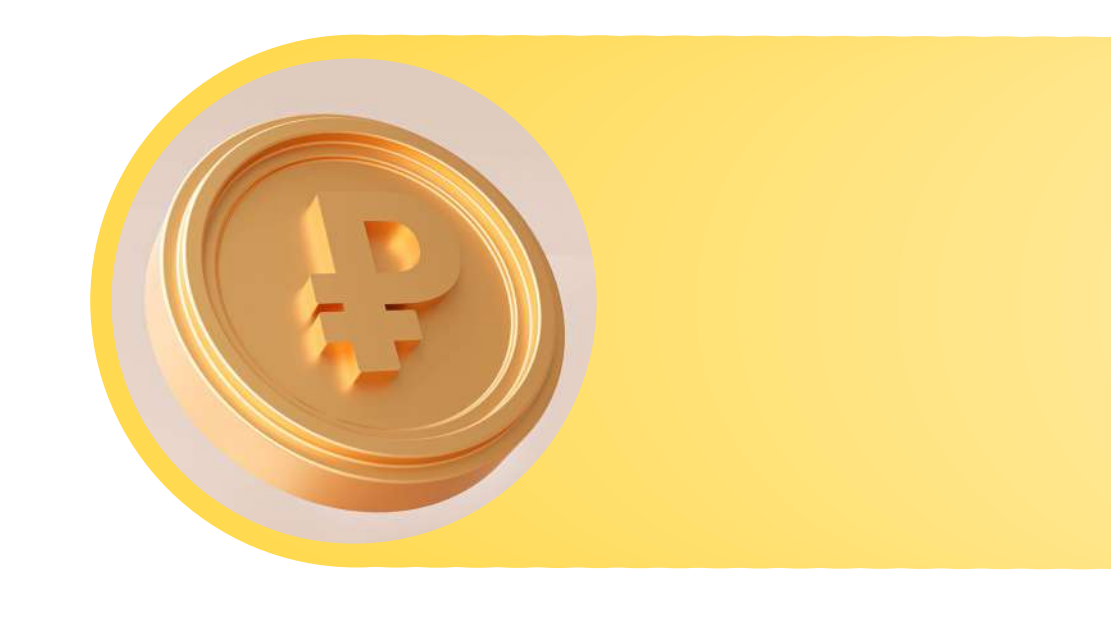

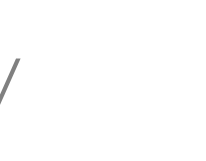

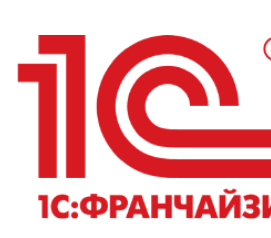

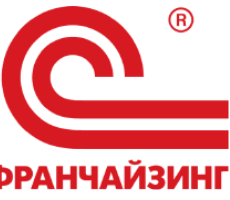

# **Как это исправить?**

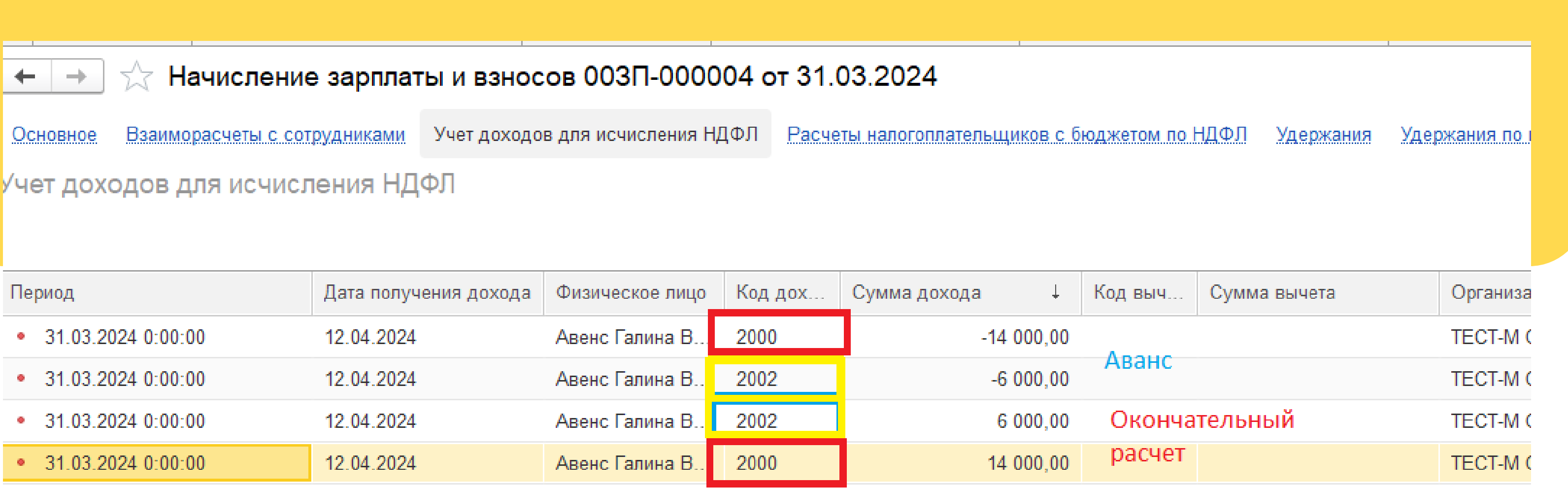

Зачет аванса по кодам доходов

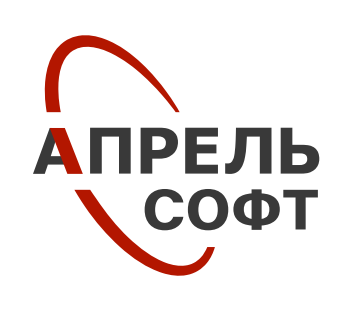

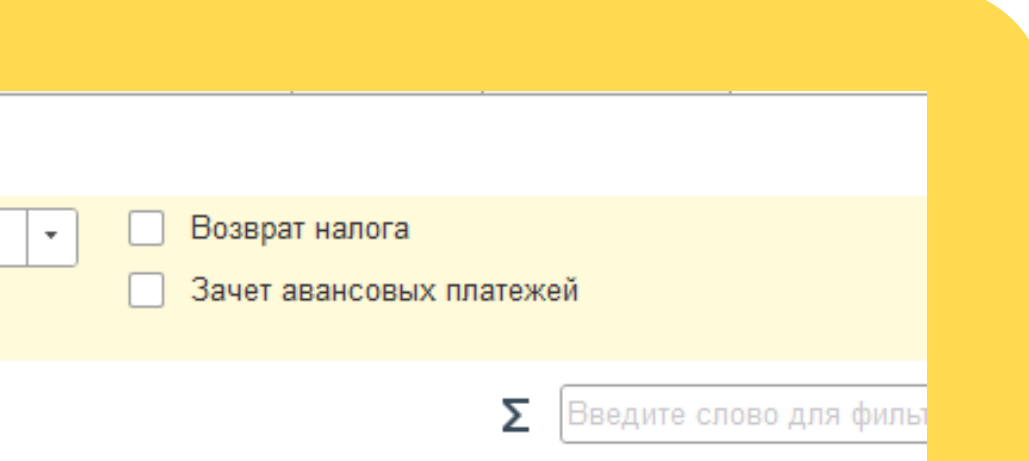

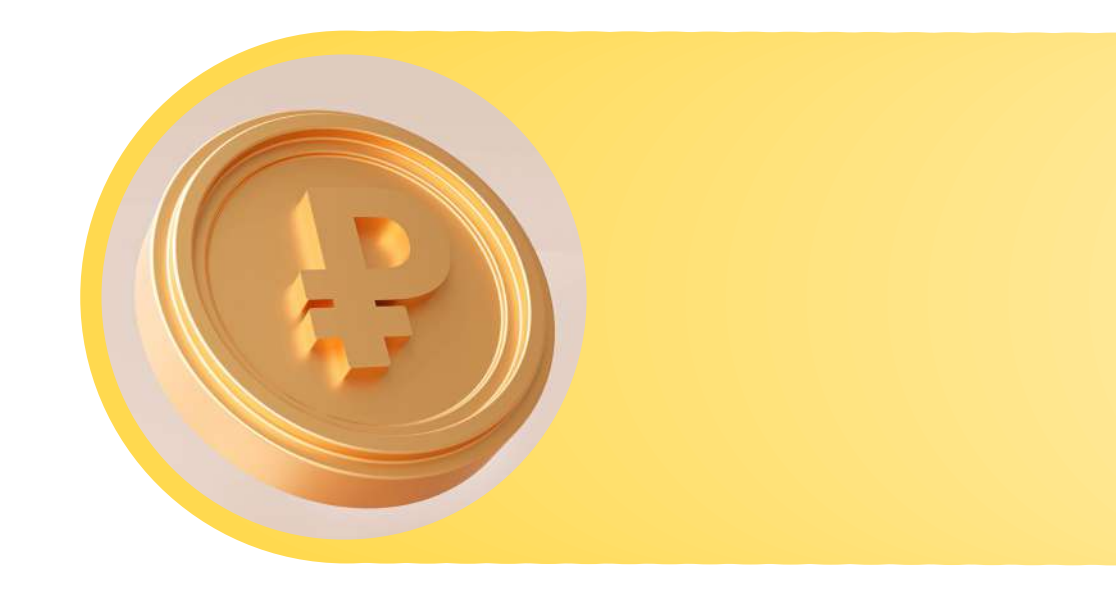

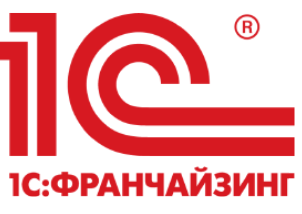

**Как это исправить?**

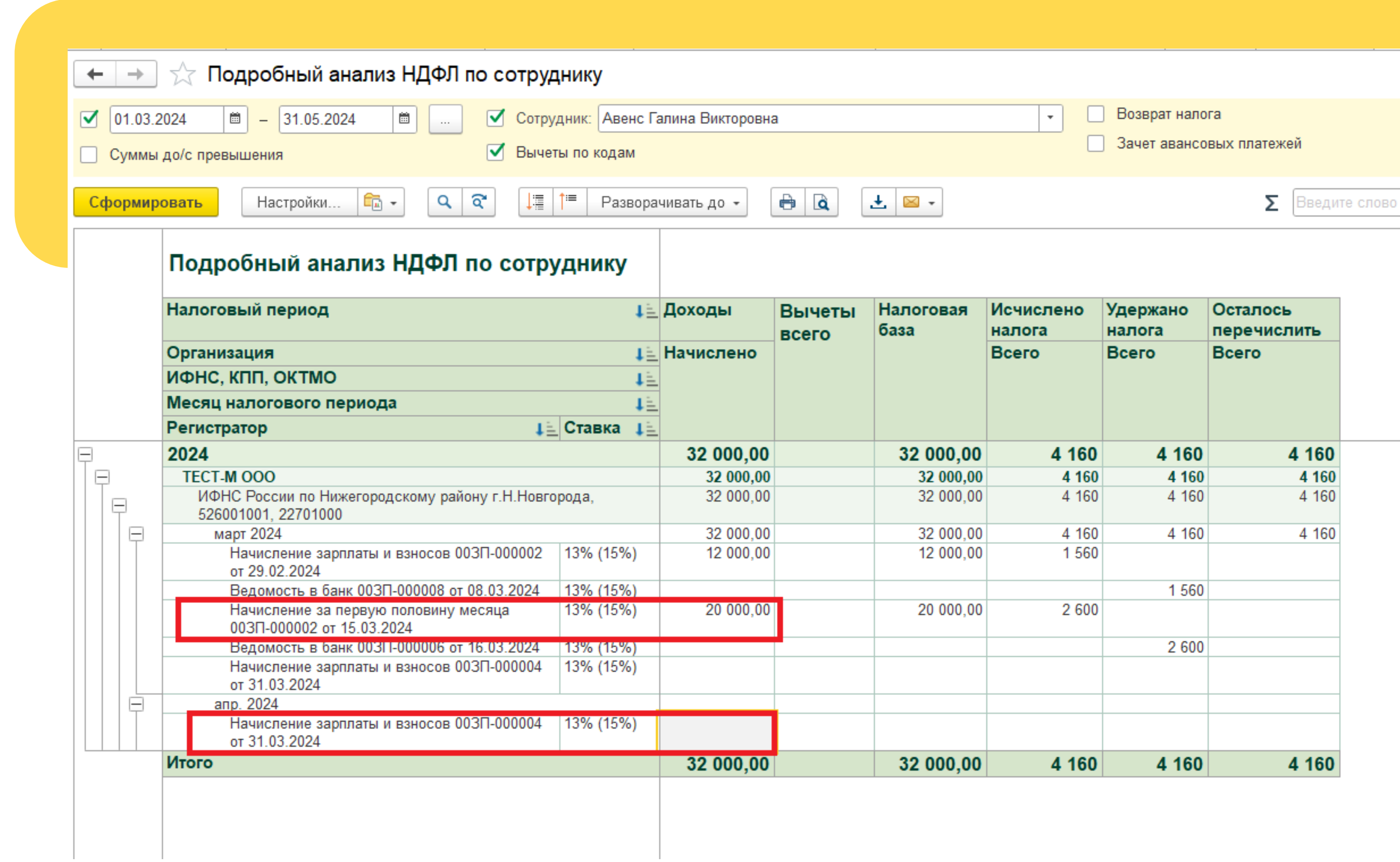

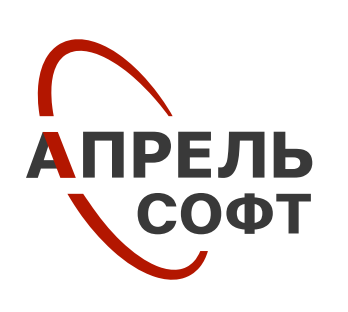

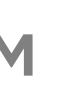

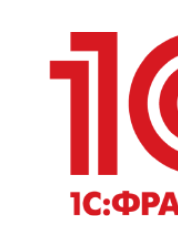

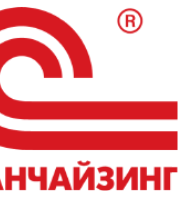

# **Что делать, если доход в налоговом учете больше, чем в бухгалтерском учете?**

**Но если нельзя поправить начисление за прошлый месяц или сотрудник уже уволен, то можно скорректировать доходы и НДФЛ в налоговом учете документом Операции учета НДФЛ на сумму превышения.**  И тогда доход и налог в бухгалтерском учете будет равен суммам в налоговом учете.

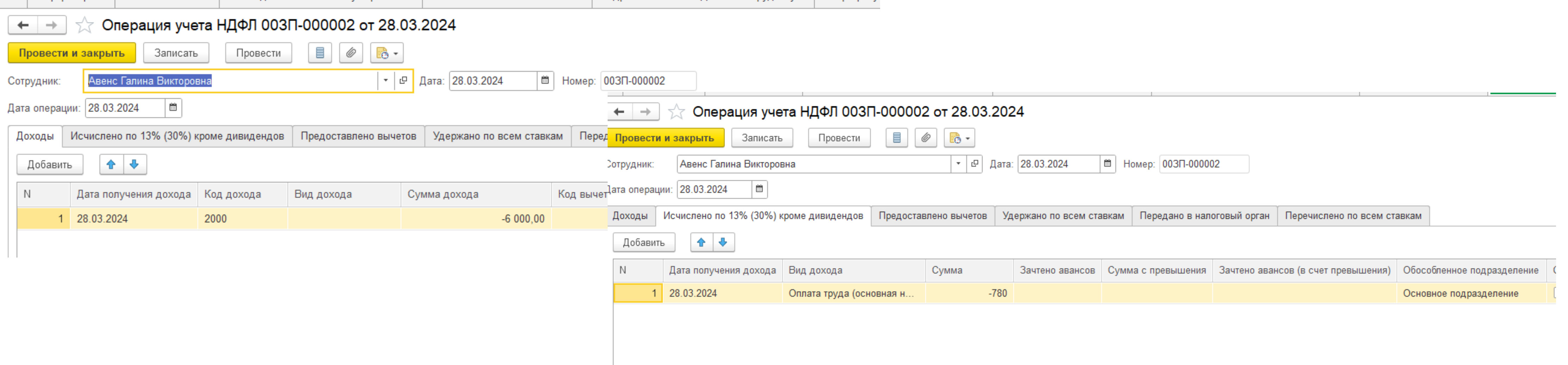

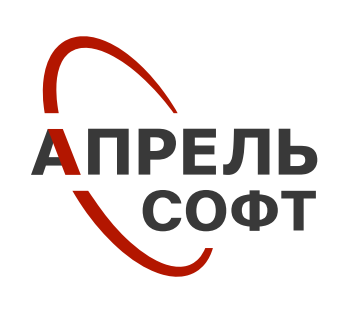

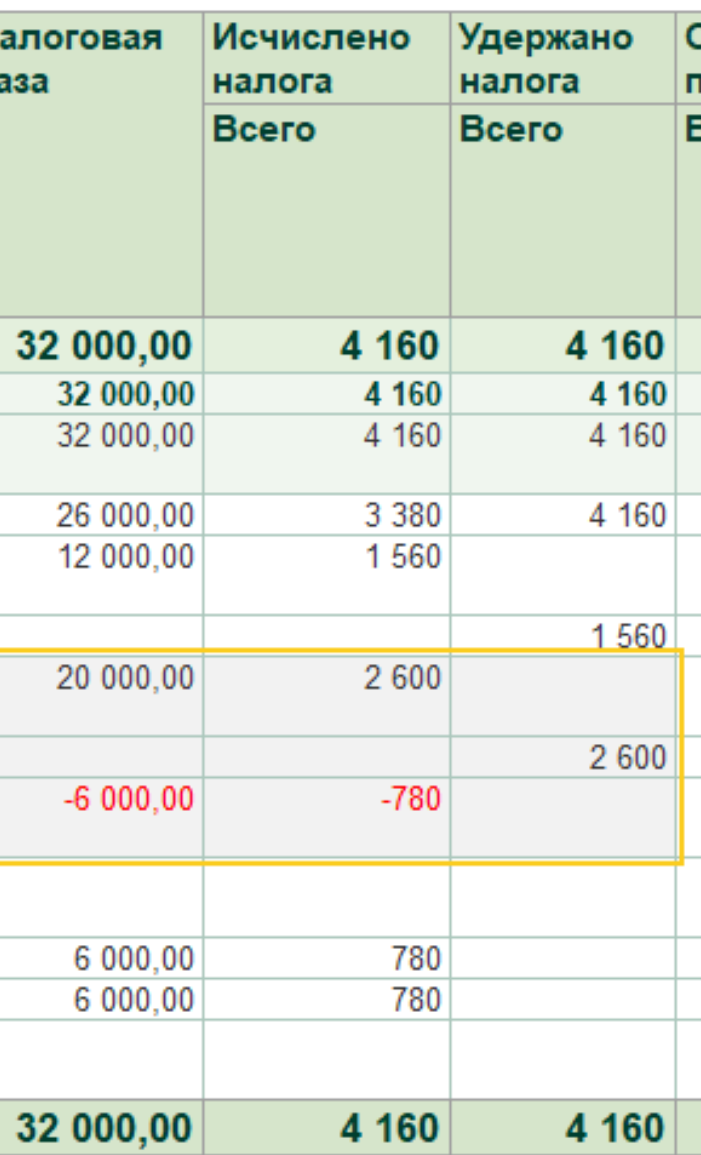

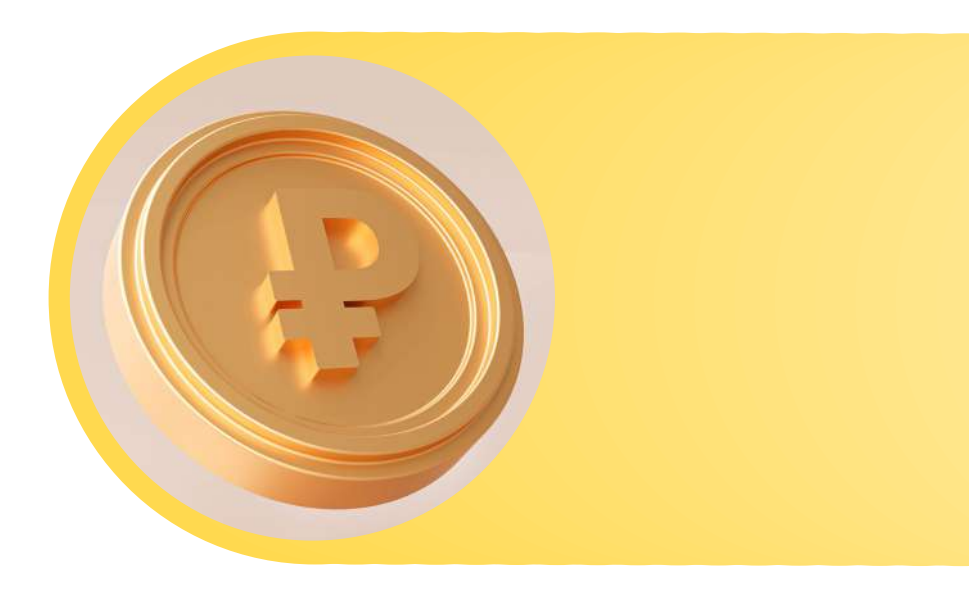

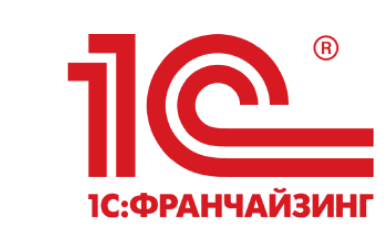

# **Что делать, если доход в налоговом учете больше, чем в бухгалтерском учете?**

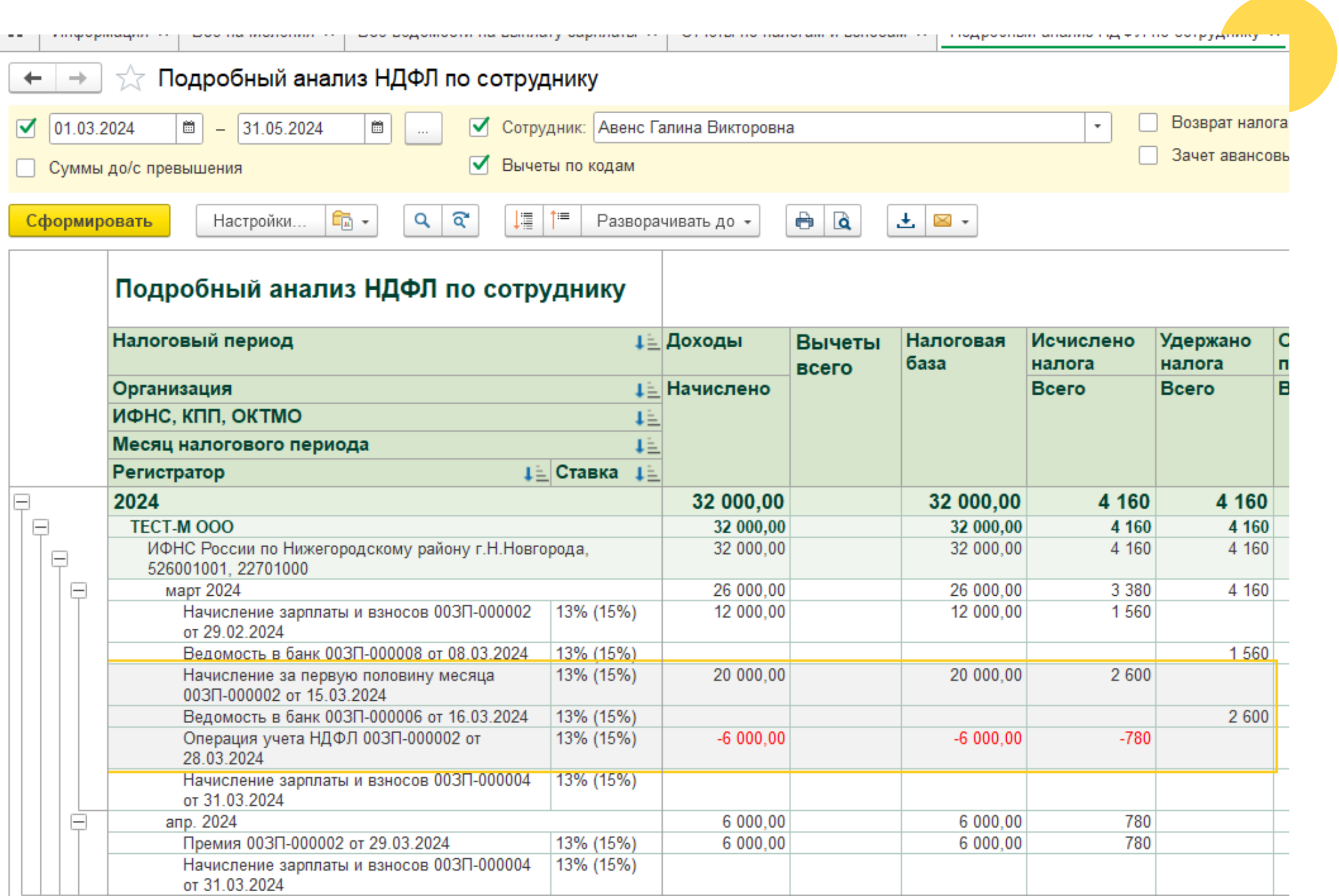

32 000,00

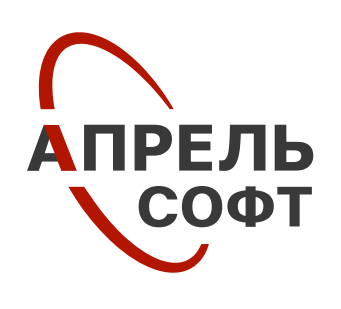

Итого

# **Рекомендации**  по ведению учета

**Своевременно вводить документы отсутствия сотрудника: Больничные, Отпуска, Командировки и прочие.** 

**По возможности контролировать, чтобы аванс не оказывался больше зарплаты.**

**Контролировать последовательность начислений и выплат, вводить документы по датам в хронологии.**

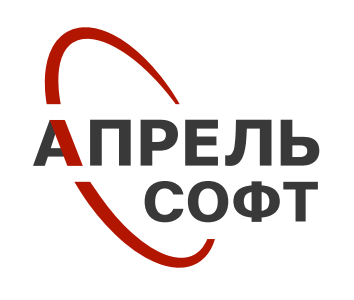

**Проводить начисления не заранее, а только перед непосредственной выплатой.**

**После начисления ЗП не вводить межрасчетные документы за этот же месяц.** 

**Плановая дата выплаты должна совпадать с фактической.**

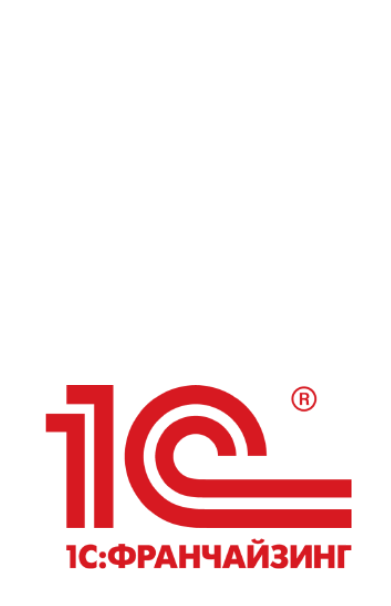

**1**

**2**

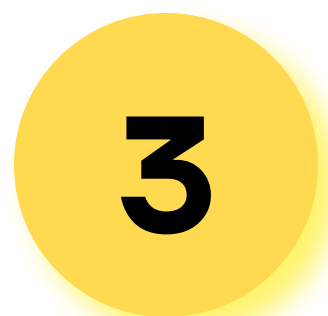

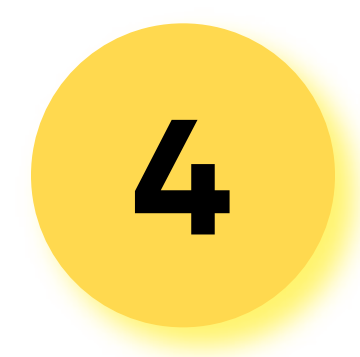

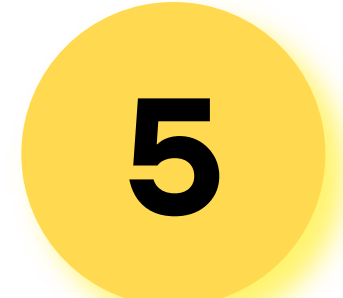

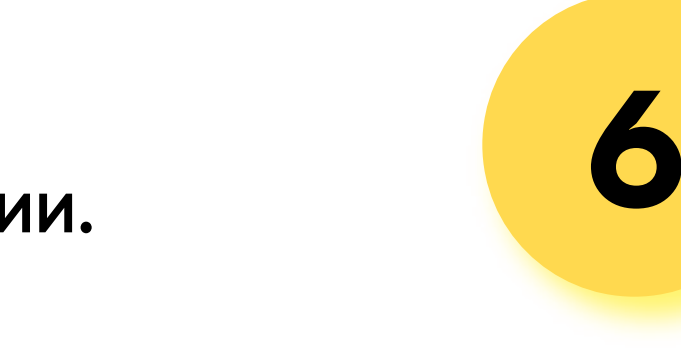

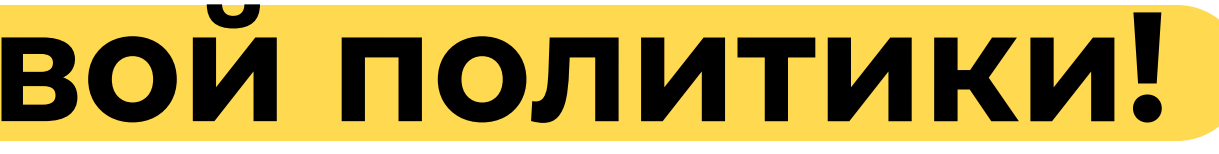

**1С:Зарплата и управление** пс:зарплата и управление<br>персоналом 8. Базовая версия

# **Автоматизируйте задачи расчета зарплаты и кадровой политики!**

**1С:Зарплата и управление** пс:зарплата и управление<br>персоналом 8 ПРОФ

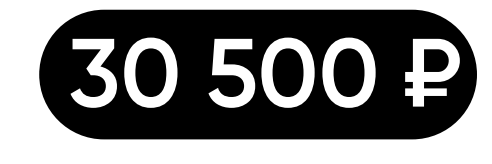

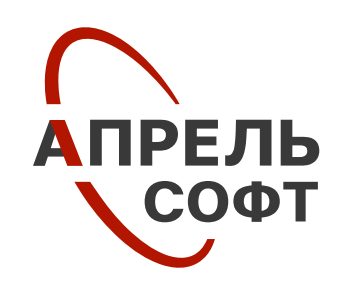

**1С:Зарплата и управление** пс:зарплата и управление **146 800 ₽**<br>персоналом 8 КОРП

**1С:Зарплата и управление персоналом 8. Базовая версия. Электронная поставка**

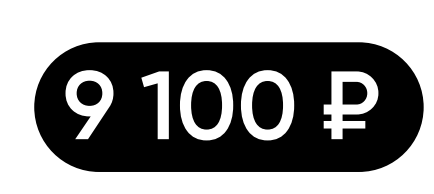

**1С:Зарплата и управление персоналом 8 ПРОФ. Электронная поставка**

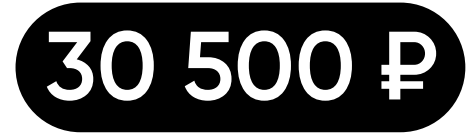

**1С:Зарплата и управление персоналом 8 КОРП. Электронная поставка**

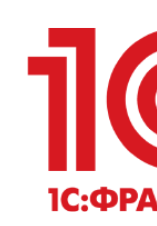

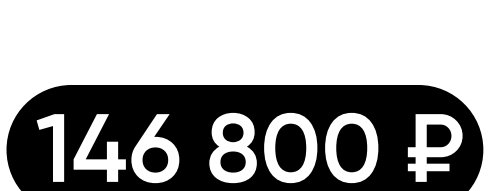

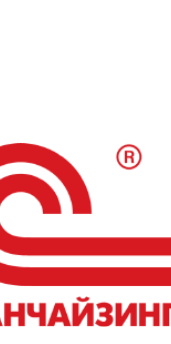

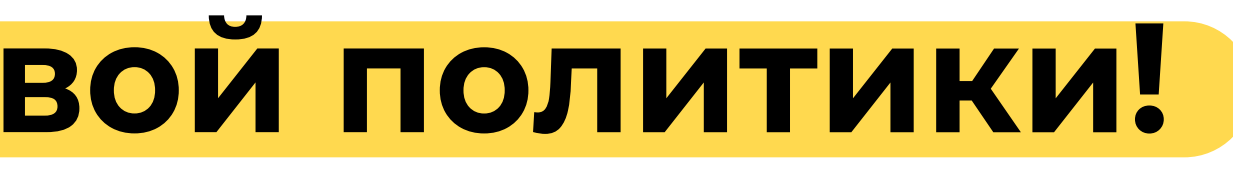

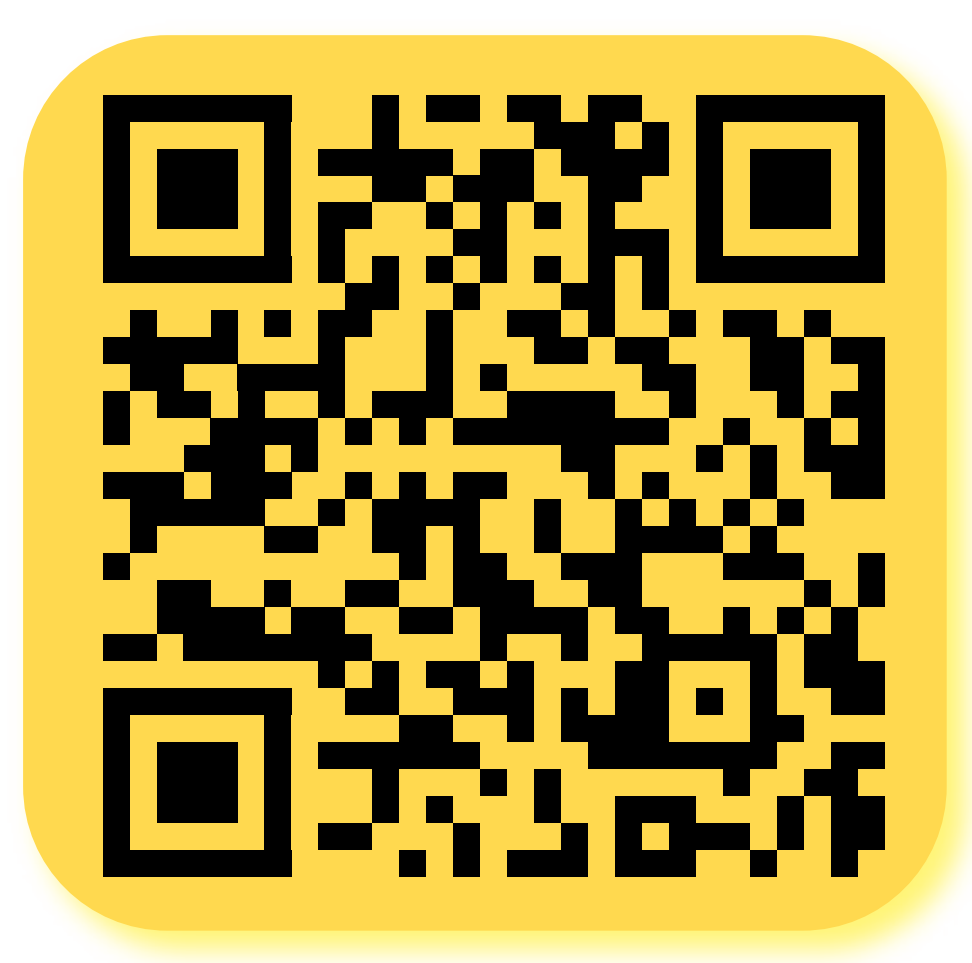

# **Автоматизируйте задачи расчета зарплаты и кадровой политики!**

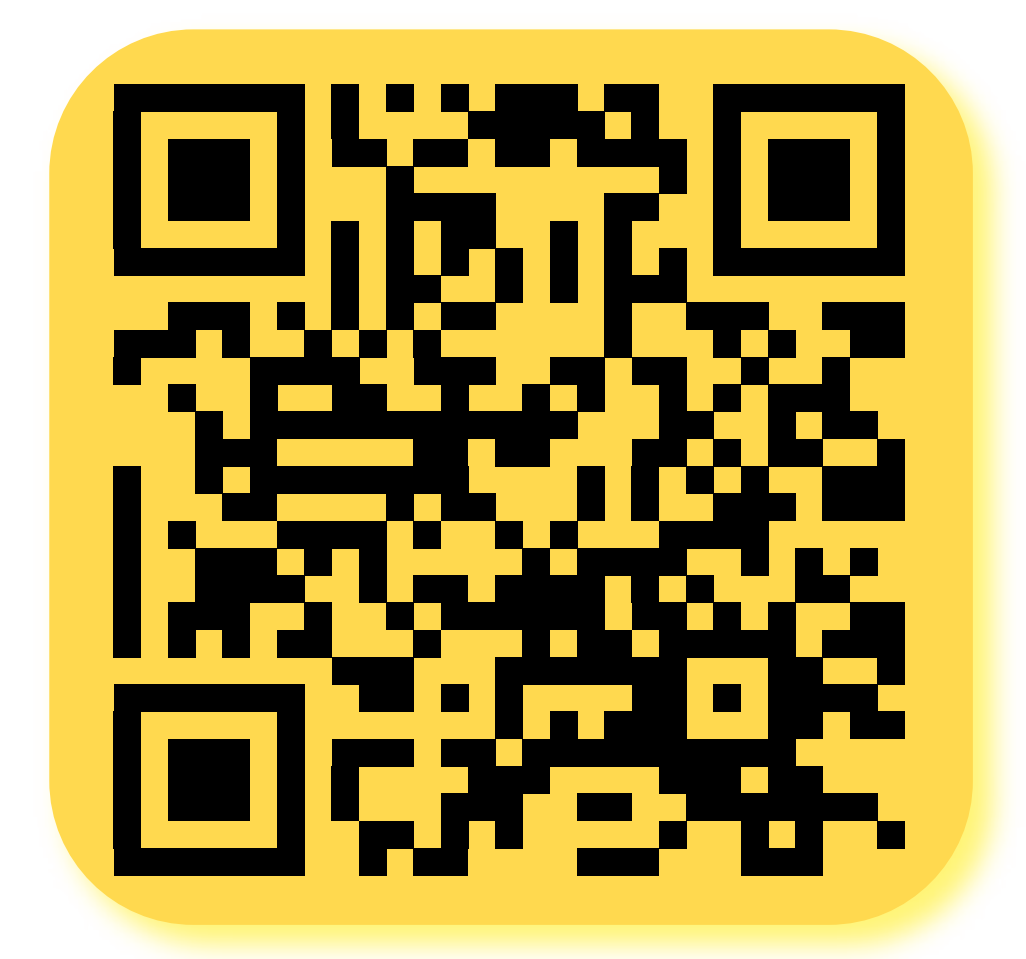

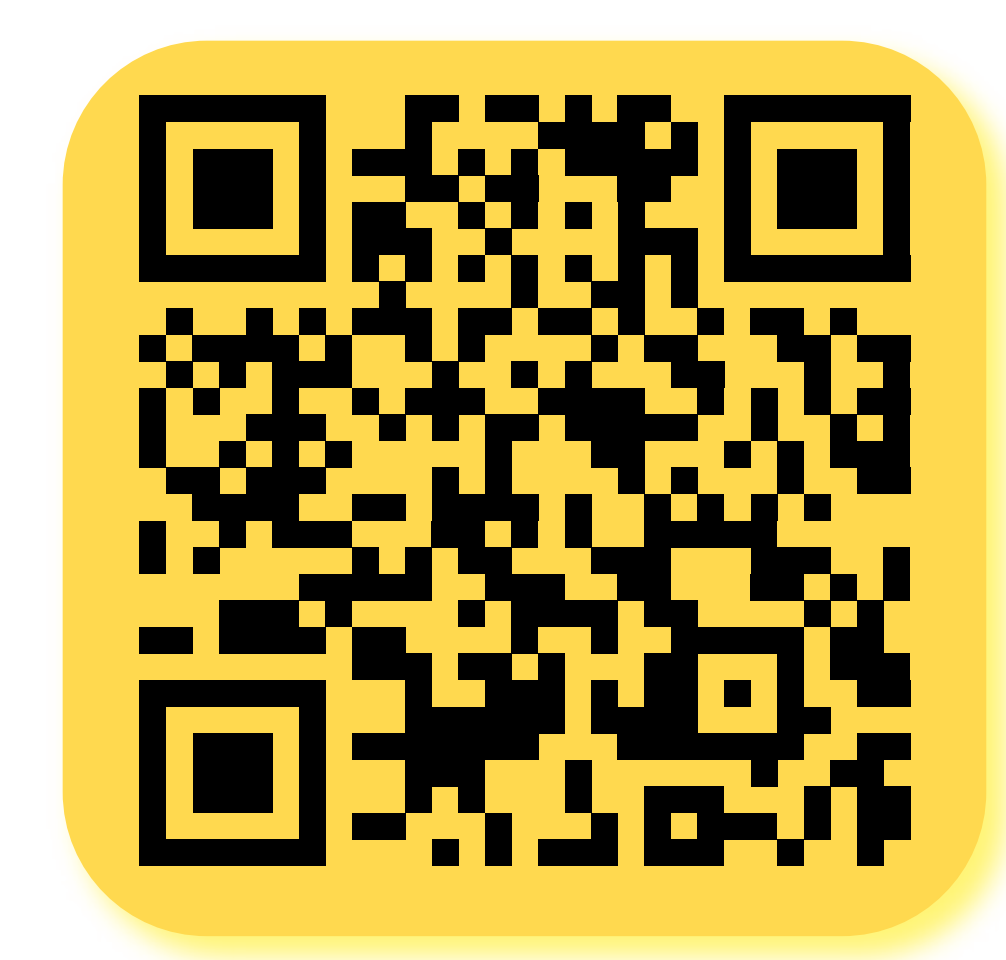

**Узнайте больше про 1С:Зарплату и управление персоналом** 

**Оставьте заявку на 1С:Зарплату и управление персоналом** 

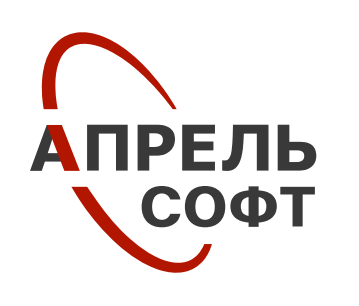

**Попробуйте 30 дней бесплатно! 1С:Зарплата и управление персоналом в Облаке**

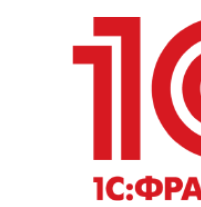

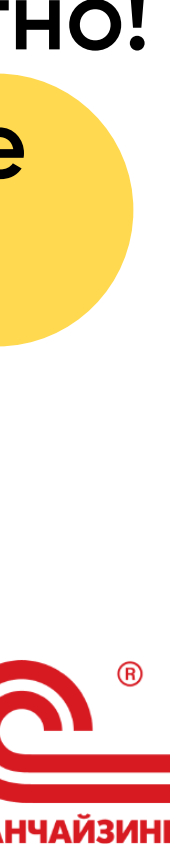

# **По всем вопросам обращайтесь к специалистам 1С:Апрель Софт**

### **+7 (831) 202-15-15** (a)

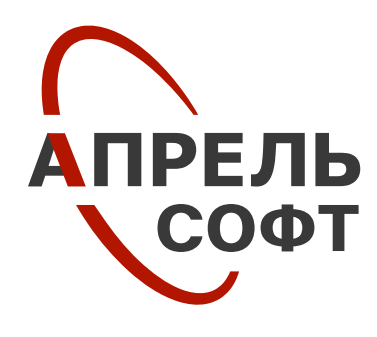

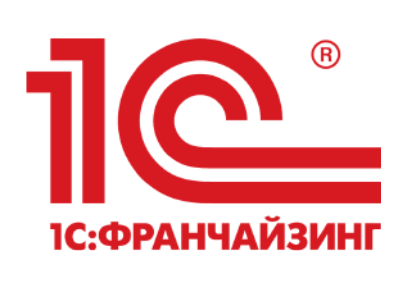

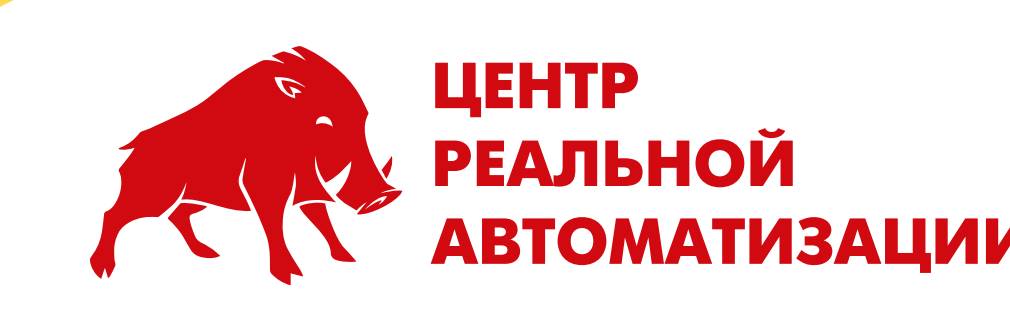

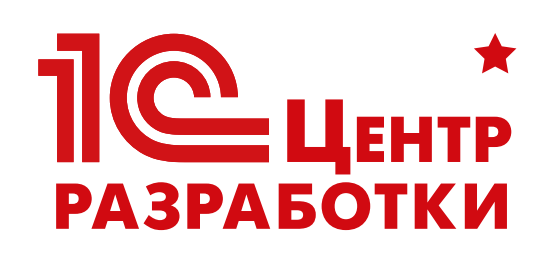

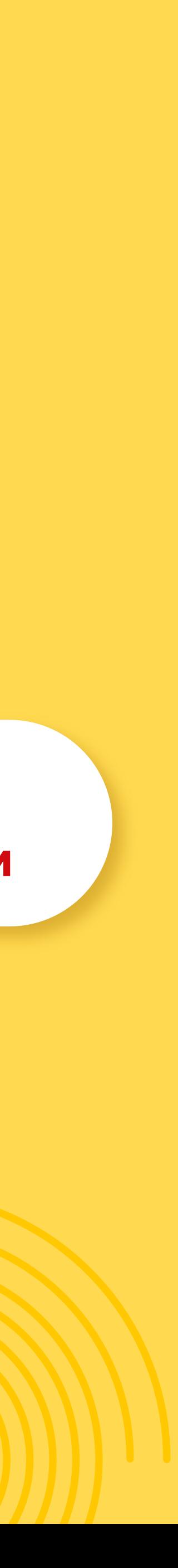

### **aprsoft.ru** ⇔

# **aprsoft@aprilnn.ru**